LAMPIRAN PERATURAN MENTERI KOMUNIKASI DAN INFORMATIKA REPUBLIK INDONESIA NOMOR 7 TAHUN 2013 **TENTANG** PEDOMAN PENERAPAN INTEROPERABILITAS DOKUMEN PERKANTORAN BAGI PENYELENGGARA SISTEM ELEKTRONIK UNTUK PELAYANAN PUBLIK

#### Bab I

#### Pendahuluan

Sejalan dengan kebutuhan penyediaan pelayanan publik, saat ini aplikasi perkantoran (*office application*) telah digunakan secara luas oleh Penyelenggara Sistem Elektronik untuk Pelayanan Publik. Pada satu sisi aplikasi perkantoran tersebut dikembangkan oleh vendor yang berbedabeda, dengan format dokumen perkantoran (*office document*) yang berbeda-beda pula. Hal ini dapat menyebabkan gangguan terhadap interoperabilitas pertukaran dokumen perkantoran, baik antara Penyelenggara Sistem Elektronik untuk Pelayanan Publik itu sendiri maupun terhadap penyampaian layanan (*service delivery*) kepada *stakeholder* terutama masyarakat sebagai pengguna layanan. Untuk itu diperlukan adanya keseragaman format dokumen perkantoran supaya terjamin interoperabilitas antar penyelenggaraan pelayanan publik.

Dokumen perkantoran elektronik atau dokumen perkantoran (*office document*) memiliki perbedaan yang mendasar dengan dokumen perkantoran secara fisik (*hard copy*) yang biasanya berbentuk kertas yang berisi tulisan, perhitungan, dan gambar. Pertukaran dokumen fisik itu biasanya dilakukan dengan cara digandakan dengan mesin fotocopy atau mesin cetak, sementara proses penyimpanan dilakukan dalam bentuk pengarsipan yang disimpan di media fisik seperti lemari. Secara umum tidak ada masalah dalam proses pertukaran dan penyimpanan dokumen perkantoran dalam bentuk fisik ini, dikarenakan dokumen fisik dengan mudah dipertukarkan dan disimpan, namun mempunyai kelemahan dalam proses pengubahan (*editing*), alokasi ruangan penyimpanan, dan pengiriman.

Seiring dengan perkembangan teknologi informasi dan komunikasi, dokumen perkantoran secara fisik berangsur-angsur pindah ke dalam media elektronik atau yang disebut dokumen perkantoran. Dalam dokumen perkantoran, pertukaran dilakukan melalui transaksi elektronik yang dilakukan dengan menggunakan komputer, jaringan komputer dan/atau media elektronik lainnya. Permasalahan yang muncul adalah, terdapat berbagai macam standar format Dokumen Perkantoran yang

digunakan seperti Office Open XML (ISO/IEC 29500), Open Document Format (ISO/IEC 26300), serta bentuk Binary Format. Hal tersebut dapat mengurangi kualitas penyampaian pelayanan (*service delivery*) kepada stakeholder terutama masyarakat. Untuk meningkatkan interoperabilitas pertukaran dokumen perkantoran sebagai upaya untuk meningkatkan kualitas serta menjamin penyediaan pelayanan publik maka diperlukankah standar format dokumen perkantoran untuk sekurangkurangnya menjamin keutuhan (*integrity*) dan ketersediaan (*availability*) dari dokumen perkantoran yang dipertukarkan dalam rangka pelayanan public. Hal tersebut sejalan dengan ketentuan pada Pasal 6 Undang-Undang Nomor 11 Tahun 2008 tentang Informasi dan Transaksi Elektronik.

Berdasarkan pertimbangan-pertimbangan di atas, maka Kementerian Komunikasi dan Informatika cq. Direktorat Jenderal Aplikasi Informatika mengeluarkan buku "Pedoman Penerapan Interoperabilitas Dokumen Elektronik bagi Penyelenggara Sistem Elektronik untuk Pelayanan Publik" dalam rangka mendukung penerapan format dokumen perkantoran yang menjamin interoperabilitas dengan para pemangku kepentingan (*stakeholder*).

Maksud dan tujuan Pedoman ini adalah sebagai acuan kepada Penyelenggara Sistem Elektronik untuk Pelayanan Publik untuk menerapkan Format Dokumen Terbuka atau Open Document Format (ODF) dan Format Dokumen Portabel atau Portable Document Format (PDF) sehingga terjamin interoperabilitas dokumen perkantoran baik antara Penyelenggara Sistem Elektronik untuk Pelayanan Publik dengan Penyelenggara Sistem Elektronik untuk Pelayanan Publik lainnya, maupun Penyelenggara Sistem Elektronik untuk Pelayanan Publik dengan masyarakat sebagai pengguna layanan.

Ruang lingkup interoperabilitas yang diatur dalam Pedoman ini meliputi dokumen perkantoran adalah dokumen perkantoran yang ditujukan untuk dapat dibaca dan diedit, yaitu A. Format Dokumen Terbuka atau Open Document Format (ODF) sesuai dengan spesifikasi pada SNI ISO/IEC 26300:2011, yang meliputi: Dokumen teks (text); Dokumen kertas kerja (spreadsheet); Dokumen presentasi (presentation). B. Dokumen perkantoran yang ditujukan untuk hanya dapat dibaca, yaitu Format Dokumen Portabel atau Portable Document Format (PDF) sesuai dengan spesifikasi pada ISO 32000-1:2008.

Buku Pedoman ini direkomendasikan untuk diterapkan dilingkungan penyelenggaraan pelayanan publik meliputi namun tidak terbatas pada Instansi pemerintah pusat dan daerah, Badan Usaha Milik Negara (BUMN), Badan Usaha Milik Daerah (BUMD), Penyelenggara Sistem Elektronik untuk Pelayanan Publik lainnya.

### Bab II

### Penerapan dan Pemantauan

Dalam rangka penerapan ODF dan PDF sebagaimana dimaksud dalam bagian pendahuluan, Penyelenggara Sistem Elektronik untuk Pelayanan Publik dapat merujuk pada Pedoman ini yang dikeluarkan oleh Kementerian Komunikasi dan Informatika.

Kementerian Komunikasi dan Informatika melakukan pemantauan penerapan ODF dan PDF secara berkala untuk mengetahui sejauh mana penerapannya di Penyelenggara Sistem Elektronik untuk Pelayanan Publik. Hasil pemantauan ini dipublikasikan oleh Kementerian Komunikasi dan Informatika kepada publik.

#### Bab III

#### Istilah dan Definisi

*A. Dokumen Elektronik* 

Dokumen Elektronik adalah setiap Informasi Elektronik yang dibuat, diteruskan, dikirimkan, diterima, atau disimpan dalam bentuk analog, digital, elektromagnetik, optikal, atau sejenisnya, yang dapat dilihat, ditampilkan, dan/atau didengar melalui Komputer atau Sistem Elektronik, termasuk tetapi tidak terbatas pada tulisan, suara, gambar, peta, rancangan, foto atau sejenisnya, huruf, tanda, Kode Akses, symbol atau perforasi yang memiliki makna atau arti atau dapat dipahami oleh orang yang mampu memahaminya.

*B. Dokumen Perkantoran Elektronik* 

Dokumen Perkantoran Elektronik adalah Dokumen Elektronik yang digunakan untuk kegiatan perkantoran seperti dokumen teks (*text*), lembar kerja (*spreadsheet*), presentasi (*presentation*), dan gambar atau grafis (*graphics*), rumus (*formula*), basisdata (*database*), portable (*portable*), dan sebagainya. Dokumen Perkantoran Elektronik dalam Pedoman ini selanjutnya disebut Dokumen Perkantoran.

*C. Format Dokumen Perkantoran* 

Format Dokumen Perkantoran adalah struktur format teks atau binari yang bertujuan untuk menyimpan data-data perkantoran dalam media penyimpanan elektronik seperti komputer. Format Dokumen Perkantoran yang paling umum antara lain dalam bentuk format teks (*text*), lembar kerja (*spreadsheet*), presentasi (*presentation*), dan gambar atau grafis (*graphics*), rumus (*formula*), basisdata (*database*), portable (*portable*), dan sebagainya.

*D. Aplikasi Perkantoran* 

Aplikasi perkantoran (*Office Suite*) adalah aplikasi yang bertujuan untuk membuat, mengedit, menyimpan, mengirim, dan membaca format Dokumen Perkantoran. Contoh aplikasi perkantoran antara lain MS Office, LibreOffice, GoogleDocs, dan DocsToGo. Untuk menjalankan aplikasi perkantoran, komputer membutuhkan sistem operasi, misalnya berbagai jenis Linux termasuk Android, Mac OSX termasuk Apple IOS, dan MS Windows.

*E. Interoperabilitas* 

Interoperabilitas adalah kemampuan dari dua atau lebih sistem atau komponen untuk bertukar informasi dan menggunakan informasi yang telah dipertukarkan (Institute of Electrical and Electronics Engineers, 1990). Menurut (Interoperability Working Group) interoperabilitas membutuhkan batasan akses dan implementasi yang tidak terbatas termasuk batasan waktu.

*F. Format Dokumen Terbuka* 

Format Dokume Terbuka (*Open Document Format* (ODF)) adalah standar terbuka dalam pemformatan dokumen untuk aplikasi perkantoran. Format Dokumen Terbuka secara lengkap dikenal sebagai *Open Document Format for Office Application*, atau secara singkat sebagai *OpenDocument*. Format dokumen terbuka ini berbasis XML (eXtensible Markup Language), sehingga dengan penggunaan XML sebagai basis formatnya, format ini dapat dibaca dan diedit dengan menggunakan aplikasi teks editor (*text editor*) biasa seperti notepad atau vi. Format ini terdiri dari beberapa jenis dan peruntukan yaitu:

- 1. OpenDocument Text untuk pengolah kata (Word Processor) dengan ekstensi .odt
- 2. OpenDocument untuk lembar sebar (Spreadsheet) untuk kertas kerja dengan ekstensi.ods
- 3. OpenDocument untuk presentasi (Presentation) untuk presentasi dengan ekstensi.odp
- 4. OpenDocument untuk grafik (Graphics) untuk gambar dengan ekstensi.odg
- 5. OpenDocument untuk formula (Formulae) untuk rumus matematika dengan ekstensi.odf
- 6. OpenDocument untuk basisdata (Base) dengan ekstensi.odb

Empat format pertama (pengolah kata, spreadsheet dan presentasi) merupakan format yang paling banyak digunakan di perkantoran, yang akan diberikan penjelasan yang lengkap dalam buku panduan ini, sedangkan tiga format berikutnya tidak dibahas secara detil.

Adapun format file perkantoran yang bukan ODF antara lain:

- 1. .doc, docx untuk pengolah kata (word processor)
- 2. .xls, xlsx untuk kertas kerja (spreadsheet)
- 3. .ppt, pptx untuk presentasi (presentation)
- *G. Format Dokumen Portabel*

Format Dokumen Portabel (Portable Document Format (PDF) adalah dokumen perkantoran yang hanya ditujukan untuk baca dan cetak. Format Dokumen Portabel berbeda dengan dokumen perkantoran lainnya seperti teks, spreadsheet, presentasi, dan gambar yang diperuntukkan untuk diedit. Secara umum tampilan dokumen PDF tidak berubah ketika dibaca dan dicetak dengan program pembaca PDF apa saja.Bab III Standar Nasional Indonesia untuk Dokumen Format Terbuka

Standar ODF diajukan pertama kali oleh OASIS (Organization for the Advancement of Structured Information Standards) yang kemudian mengajukan ke organisasi standar dunia ISO (International Organization for Standarditation) dan IEC (Internantional Electrotechnical Commission). ISO/IEC mengakui ODF versi 1.0 sebagai standar format dokumen perkantoran pada Mei 2006 dengan kode ISO/IEC 26300:2006. ODF terus dikembangkan sehingga saat dokumen ini disusun telah mencapai versi 1.2 yang mendukung kebutuhan terbaru seperti teknologi semantik web dan tanda tangan digital *(digital signature)*.

Badan Standardisasi Nasional (BSN) Republik Indonesia juga telah menjadikan ODF sebagai SNI dengan kode SNI ISO/IEC 26300:2010 pada tahun 2010, setelah melalui proses pembahasan di panitia teknis 35-01 Transaksi Informasi melalui Media Elektronik, Kementerian Komunikasi dan Informatika dan pemungutan suara pada tanggal 22 Oktober 2010 sampai dengan 22 September 2010. Standar ini sendiri dapat diunduh melalui situs BSN [\(www.bsn.or.id\)](http://www.bsn.or.id)) secara gratis atau dapat menghubungi [library@bsn.go.id](mailto:library@bsn.go.id) untuk versi cetak (Badan Standardisasi Nasional, 2011). Adapun alamat unduhan dapat dilihat pada Daftar Pustaka Pedoman ini. Ada beberapa alasan mengapa ODF diambil sebagai standar nasional di berbagai negara termasuk Indonesia (SNI) karena ODF memiliki banyak kelebihan, antara lain (Wheeler, 2005):

1. Format berbasis XML. Format Dokumen Terbuka berbasis XML, sehingga memudahkan pengembang untuk membuat Aplikasi Perkantoran berbasis XML. Di sisi lain, format XML memiliki kelebihan yang memudahkan melacak data yang rusak. Hal ini berbeda dengan format yang berbasis binari, dimana kerusakan sebagian data berakibat rusaknya seluruh dokumen dan sulitnya

untuk melakukan pemulihan data. Dibandingkan dengan format XML, format binari rentan disusupi oleh virus. Oleh karena itu, format dokumen perkantoran sangat cocok jika menggunakan format XML terutama masalah interoperabilitas.

- 2. Dukungan spesifikasi. Hal yang menjadi alasan pemilihan format dokumen perkantoran adalah seberapa lama format tersebut bertahan. Hal ini dikarenakan berkas dokumen perkantoran haruslah dapat disimpan lama sehingga memiliki kemampuan preservasi data yang tinggi. Dengan adanya dukungan dari ISO dan SNI membuat Format Dokumen Terbuka dijamin interoperabilitasnya. Di sisi lain, dengan adanya dukungan dari ISO dan SNI membuat Format Dokumen Terbuka tidak terikat pada satu macam perangkat lunak dan dokumen perkantoran yang dibuat berbagai macam vendor dapat kompatibel satu dan lainnya. Pada satu sisi pengguna tidak menginginkan dokumen perkantoran dengan versi sebelumnya hilang atau berubah format dikarenakan standar yang ada tertutup.
- 3. Spesifikasi dikelola oleh badan yang netral dan terpercaya. Format Dokumen terbuka dikembangkan dan dikelola oleh OASIS (Organization for the Advancement of Structured Information Standards). OASIS kemudian mengajukan ke organisasi standar dunia ISO (International Organization for Standarditation) dan IEC (Internantional Electrotechnical Commission). Hal ini membuat standar Format Dokumen Terbuka lebih terpercaya.
- 4. Dukungan pengembang yang lebih banyak. Format Dokumen Terbuka tidak dikontrol oleh salah satu perusahaan, sehingga lebih banyak didukung oleh pengembang-pengembang piranti lunak dan sebagian besar diantaranya adalah aplikasi berbasis *Free Open Source Software*. Hal ini menjadi jaminan bahwa Format Dokumen Terbuka dapat diakses dan digunakan tanpa ketergantungan dukungan piranti lunak dari satu organisasi.
- 5. Implementasi yang beragam. Implementasi yang beragam berarti Format Dokumen Terbuka tidak hanya didesain untuk aplikasi perkantoran tertentu seperti OpenOffice atau LibreOffice serta tidak hanya terbatas penggunaannya untuk system operasi tertentu seperti Linux. Format Dokumen Terbuka dapat digunakan baik pada aplikasi propetary seperti Microsoft Office 2010 maupun gratis seperti LibreOffice. Selain itu, format dokumen terbuka dapat dibuka pada sistem operasi mobile seperti aplikasi OpenOffice Document Reader untuk Android atau OODocument Reader untuk IPhone. dengan implementasi yang beragam membuat Format Dokumen Terbuka tidak terkunci pada pengembang tertentu.
- 6. Spesifikasi yang bebas. Dengan adanya spesifikasi yang bebas, setiap

orang dapat dengan bebas mengimplementasi Format Dokumen Terbuka. Dengan kata lain tidak hanya satu vendor yang memahami dengan detail mengenai format ini, karena format ini diberikan secara gratis. Dengan kata lain spesifikasi ini tidak mengarah dan bergantung ke vendor tertentu namun juga mendapat dukungan luas dari komunitas..

#### Bab IV

### Standar Internasional untuk Format Dokumen Portabel

Format Dokumen Portabel (*Portable Document Format (PDF)*) adalah format dokumen perkantoran yang dioptimalisasi untuk hanya untuk dibaca. Tampilan dokumen dalam format ini tidak berubah ketika dibaca dengan program pembaca PDF apa saja, sehingga format ini sangat cocok untuk untuk melakukan pencetakan.

Standar ini pada awalnya diperkenalkan oleh Adobe System, Inc pada tahun 1993 sebagai standar yang tertutup. Pada awal-awal diperkenalkan aplikasi baca untuk format ini tidak tersedia secara gratis dan hanya tersedia 1 aplikasi pembaca, sehingga membuat format dokumen ini tidak begitu popular. Seiring dengan perkembangan waktu, aplikasi pembaca disediakan secara gratis.

Pada tanggal 29 Januari 2009 Adobe System menyatakan membuka seluruh spesifikasi standar Format Dokumen Portabel miliknya. Adobe System menyerahkan spesifikasi standar PDF kepada American Nasional Standard Institute (ANSI) dan Enterprise Content Management Association (AIIM) untuk diajukan sebagai standar ISO. Pada bulan Januari 2008, standar ini kemudian disetujui oleh Komite Teknis ISO/TC 17 *Document Management Application* - Sub Komite SC 2 *Application Issues* serta seluruh anggota ISO. Standar ini kemudian menjadi standar internasional dengan nomor ISO 32000-1:2008. Hal ini membuat format ini dapat dikembangkan oleh siapapun tanpa dikenai royalty dan membuat dukungan aplikasi semakin beragam.

Dokumen standar ini sendiri dapat diunduh secara gratis di halaman situs Adobe ([www.adobe.com\)](http://www.adobe.com)) yang isinya identik dengan dokumen resmi (*official document*) yang ada pada situs ISO [\(www.iso.org\)](http://www.iso.org)) (Adobe System Incorporated, 2008). Anda dapat melihat alamat unduhan standar Format Dokumen Portabel pada bagian Daftar Pustaka.

Aplikasi-Aplikasi Pendukung

## *A. Aplikasi-Aplikasi Pendukung Format Dokumen Terbuka*

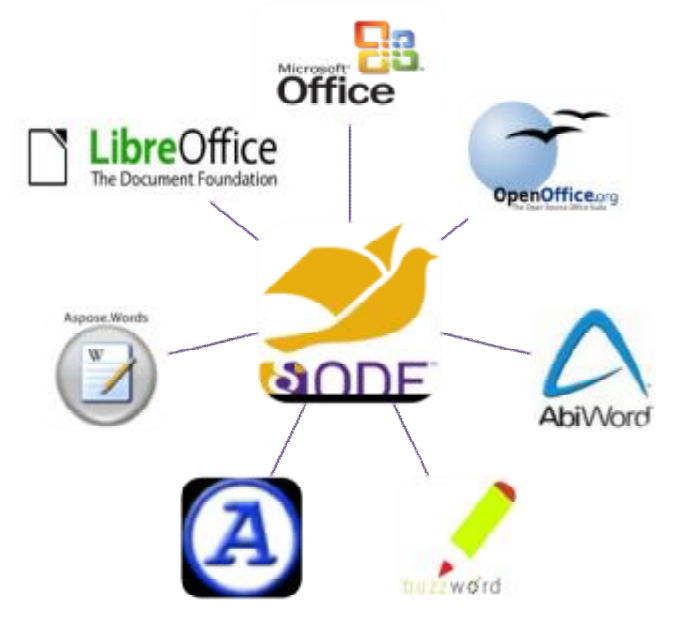

Gambar 6-1 Beberapa Aplikasi Pendukung Format Dokumen Terbuka

Tersedia banyak aplikasi perkantoran yang telah mendukung Format Dokumen Terbuka. Hal ini tidak hanya aplikasi yang *free open source source* seperti OpenOffice.org dan LibreOffice, tetapi juga aplikasi yang berlisensi *proprietary* seperti Microsoft Office 2010, Corel WordPerfect Office, dan IBM Lotus Symphony. Aplikasi perkantoran yang mendukung Format Dokumen Terbuka juga tersedia dalam bentuk web atau online yang dapat diakses dari web browser yang ada di komputer desktop, notebook, dan mobile (handphone, tablet, netbook), misalnya Google Apps atau Docs (docs.google.com), Office Web Apps, OpenOffice Document Reader for Android, atau OODocument Reader untuk iOS (iPhone dan iPad). Adapun beberapa aplikasi pendukung dapat dilihat pada list berikut. Untuk keterangan penggunaan, dapat dilihat pada Lampiran A:

- 1. AbiWord
- 2. Adobe Buzzword
- 3. Atlantis Word Processor
- 4. Aspose.Words (komponen library untuk pengembangan di .NET dan Java)
- 5. Calligra Suite/ KOffice
- 6. Corel WordPerfect Office X4
- 7. Evince
- 8. Google Docs (Web)
- 9. Gnumeric
- 10. IBM Lotus Symphony
- 11. LibreOffice
- 12. Microsoft Office 2007 untuk Service Pack 2
- 13. Microsoft Office 2010 untuk sebagian format
- 14. NeoOffice
- 15. Okular
- 16. OpenOffice.org
- 17. Scribus
- 18. SoftMaker Office
- 19. Sun Microsystems StarOffice
- 20. WordPad 6.1
- 21. Zoho Office Suite
- *B. Aplikasi-Aplikasi Pendukung Format Dokumen Portabel*

Aplikasi pembuat maupun pembaca Format Dokumen Portabel banyak tersedia dalam bentuk open source atau free software dan proprietary. Untuk konversi, semua dokumen dalam Format Dokumen Terbuka dapat diubah menjadi Format Dokumen Portabel dengan aplikasi yang sama dengan aplikasi Format Dokumen Terbuka, misalnya LibreOffice dan OpenOffice.org. Sementara untuk format selain Format Dokumen Terbuka juga dapat diubah menjadi Format Dokumen Portabel dengan aplikasi lain atau dengan software *add-in*, *converter*, dan aplikasi berbasis web seperti SlideShare [\(www.slideshare.net\)](http://www.slideshare.net)), Scribd ([www.scribd.com\)](http://www.scribd.com)) dan GoogleDocs (docs.google.com). Selain itu, terdapat pula library atau pustaka program yang bertujuan agar para pengembang aplikasi mampu membuat dan membaca Format Dokumen Portabel pada aplikasi yang dibuatnya.

1. Aplikasi Pembaca Format Dokumen Portabel

Aplikasi pembaca Format Dokumen Portabel banyak tersedia dalam bentuk open source atau free software dan proprietary. Aplikasi ini hanya bertujuan untuk melihat dan mencetak Format Dokumen Portabel. Adapun beberapa aplikasinya dapat dilihat pada Tabel 5.1.

Tabel 6-1 Aplikasi Pembaca Format Dokumen Portabel

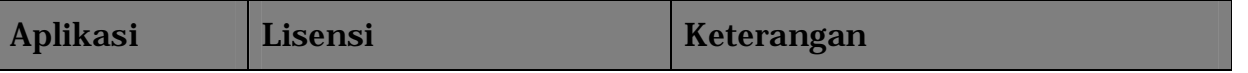

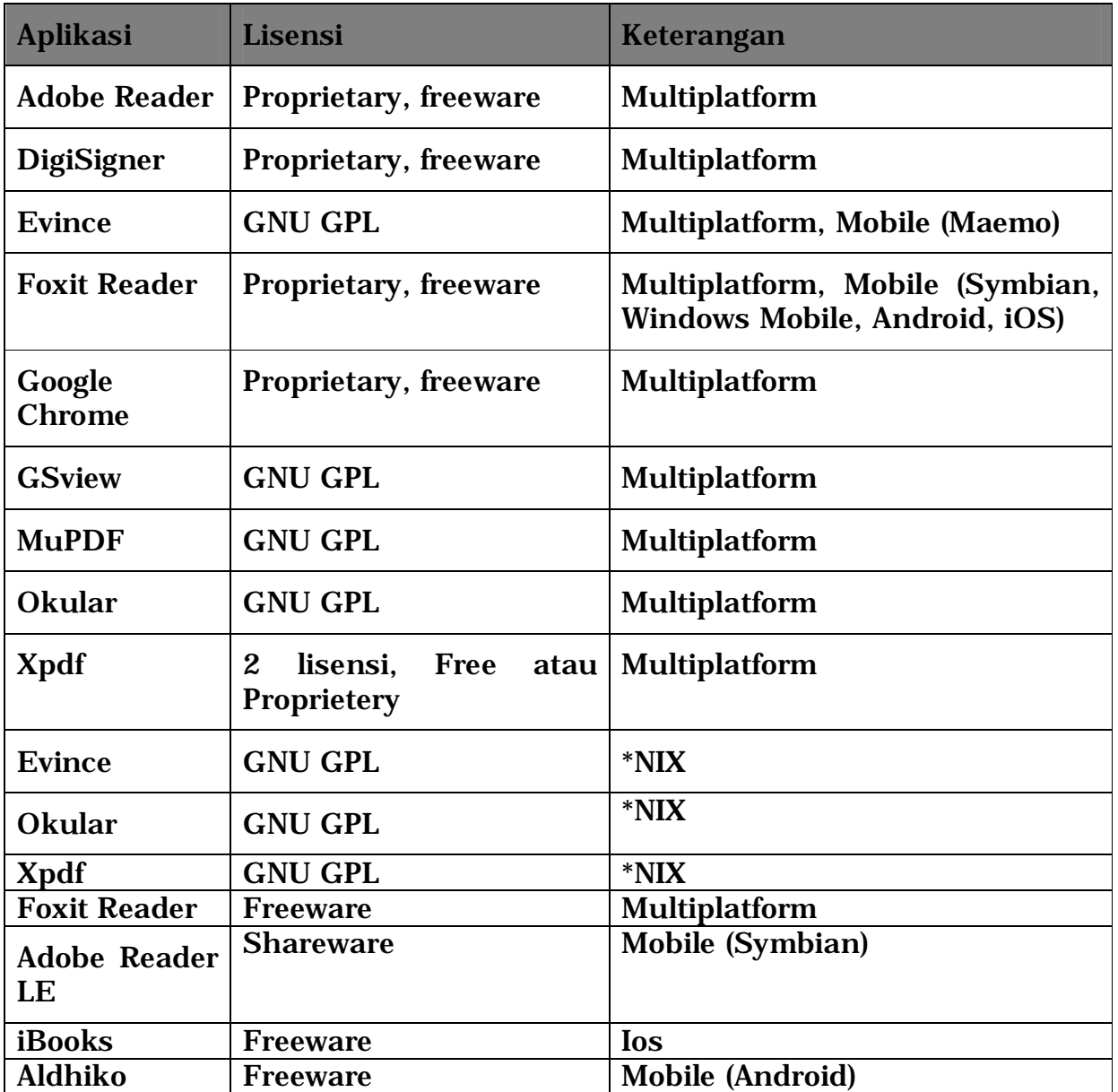

2. Aplikasi Pembuat Format Dokumen Portabel

Aplikasi Pembuat Format Dokumen Portabel bertujuan untuk mengkonversi Dokumen Perkantoran atau berkas lainnya ke bentuk baca atau siap cetak. Adapun beberapa aplikasi yang mendukung untuk membuat Format Dokumen Portabel dapat dilihat pada Tabel 6- 2 berikut:

Tabel 6-2 Aplikasi Pembuat Format Dokumen Portabel

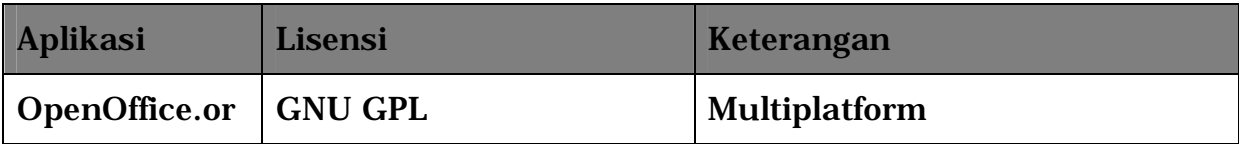

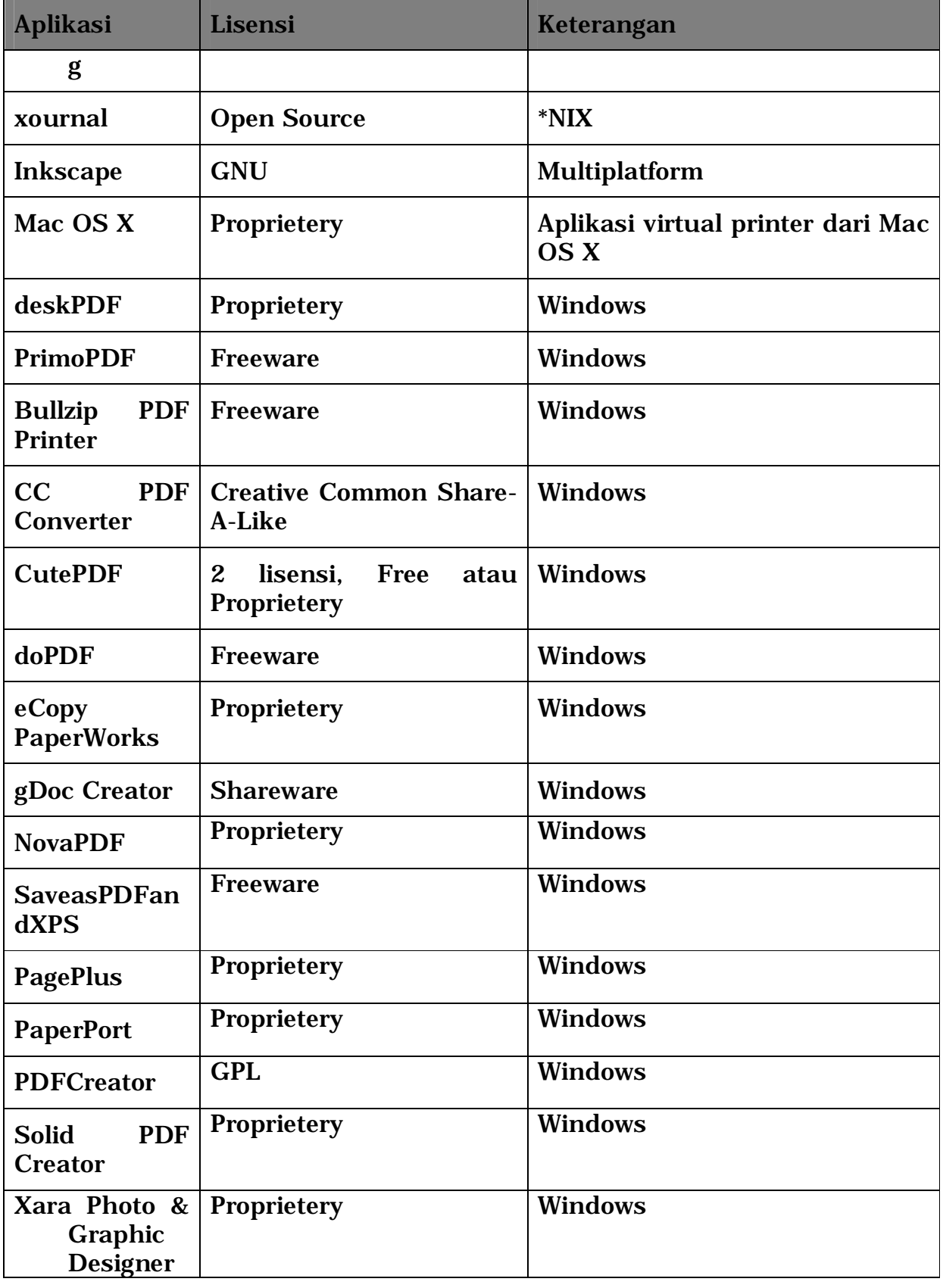

3. Library Format Dokumen Portabel untuk Pengembang Aplikasi

Library atau pustaka program digunakan oleh pengembang piranti lunak untuk mengembangkan aplikasi yang dibuatnya secara cepat dan efisien. Pada Tabel 5.3 berikut, terdapat beberapa library Format Dokumen Terbuka yang dapat digunakan untuk membuat maupun membaca Format Dokumen Terbuka.

Tabel 6-3 Library Format Dokumen Portabel untuk Pengembang Aplikasi

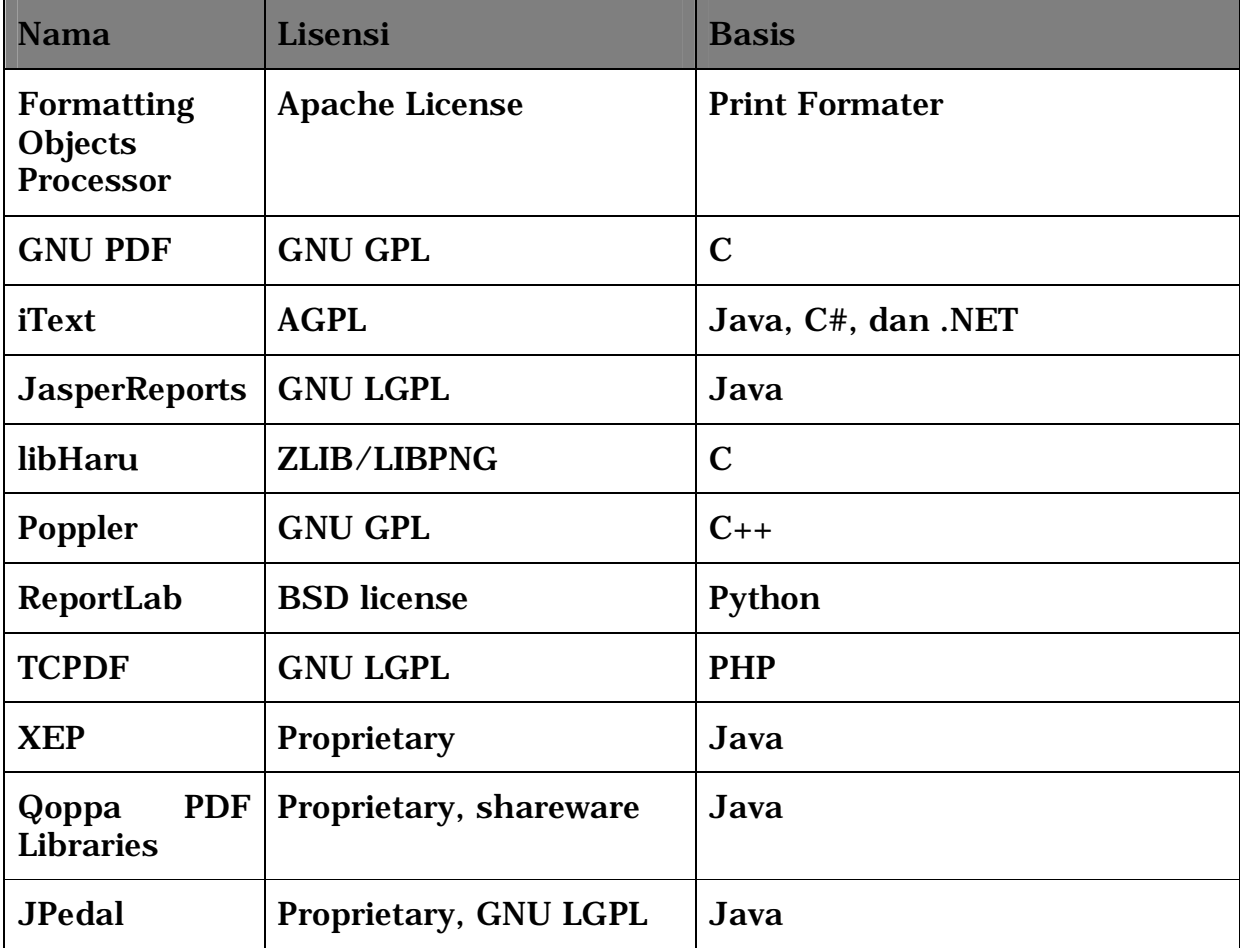

## BAB VI Aplikasi Format Dokumen Terbuka

- *C. Aplikasi ODF Open Source*
- 1. OpenOffice.org

OpenOffice.org adalah aplikasi perkantoran yang pertama mendukung penuh ODF. OpenOffice.org merupakan gabungan beberapa aplikasi yang dirumuskan dalam ODF, yakni teks atau pengolah kata (.odt), spreadsheet (.ods), presentasi (.odp), gambar (.odg), formula (.odf), dan database (.odb). OpenOffice.org tersedia untuk berbagai jenis sistem

operasi seperti Linux, Mac OSX, MS Windows, dan Solaris.

Sejak OpenOffice.org di bawah Oracle bersamaan dengan pengambilalihan Sun Microsystems oleh Oracle, sebagian besar distro (distribution) atau varian Linux terbaru tidak lagi menyertakan OpenOffice.org, tetapi diganti dengan LibreOffice yang dikembangkan oleh pengembang OpenOffice.org. Pengguna Linux versi lama (2010 atau sebelumnya), masih dapat menggunakan OpenOffice.org tanpa harus menginstal karena telah tersedia dalam distro Linux itu. Pengguna Linux terbaru sebaiknya langsung menggunakan LibreOffice agar tidak direpotkan dengan proses instalasi OpenOffice.org, kecuali sangat membutuhkan OpenOffice.org karena alasan tertentu.

*A.1.1.1 Cara Mendapatkan OpenOffice.org* 

OpenOffice.org dapat diunduh dari <http://www.openoffice.org/download/> atau untuk versi Linux dapat diunduh melalui repository (gudang software) yang disediakan berbagai distro Linux. Untuk sistem operasi Linux, tersedia jenis paket kompresi tar.gz dua jenis sesuai bentuk pemaketan program, yakni tar.gz yang berisi kumpulan paket DEB untuk varian Debian, Ubuntu, BlankOn atau yang sejenis, dan tar.gz yang berisi kumpulan paket RPM untuk distro varian RedHat, Fedora, Mandriva, Igos Nusantara, PCLinuxOS, dan yang sejenis. Untuk Microsoft Windows tersedia jenis paket terkompres dalam bentuk EXE dan untuk Mac OSX dalam bentuk DMG.

#### *A.1.1.2 Cara Menginstal OpenOffice.org*

Semua sistem operasi saat ini seperti umumnya Linux dengan pemaketan Debian (DEB) dan RedHat (RPM), Windows (EXE), Mac OSX (DMG), dan Solaris (tar.gz) memberikan kemudahan pengguna mengekstrak paket OpenOffice.org (tar.gz, exe, atau dmg), yakni dengan klik dua kali, kemudian ikut langkah selanjutnya. Untuk OpenOffice.org versi Linux, setelah file tar.gz diekstrak, cara yang paling cepat adalah menginstal dari terminal atau command prompt di desktop Linux, misalnya dengan perintah rpm dan dpkg. Namun jika kita kesulitan menggunakan perintah di Linux, sebaiknya memilih instalasi dari repository melalui menu program Synaptic Package Manager, atau Software Center dan yang sejenis.

1. OpenOffice.org sendiri menyediakan paduan untuk penginstalan. Secara rinci panduan dan tahapan-tahapan penginstalan, dapat mengunduhnya melalui panduan pengunduhan berbahasa Indonesia pada link berikut: [http://www.openoffice.org/documentation/setup\\_guide2/1.1.x/id/SE](http://www.openoffice.org/documentation/setup_guide2/1.1.x/id/SE) TUP\_GUIDE.pdf. Panduan penginstalan berikut, adalah panduan penginstalan untuk versi Windows.Langkah pertama adalah dengan mengklik file installer program.

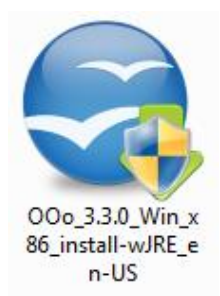

2. Setelah muncul tampilan berikut, klik "Next >"

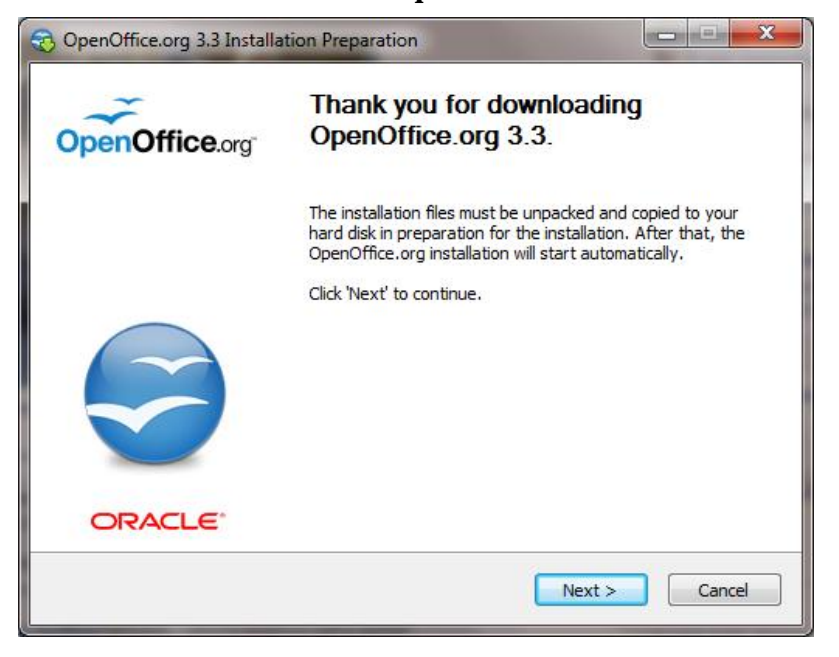

3. Langkah selanjutnya adalah memilih lokasi ekstraksi berkas. File installer membutuhkannya untuk men-dekompres hasil instalasi. Anda dapat memilih "<u>B</u>rowse" untuk menentukan lokasi penyimpanan

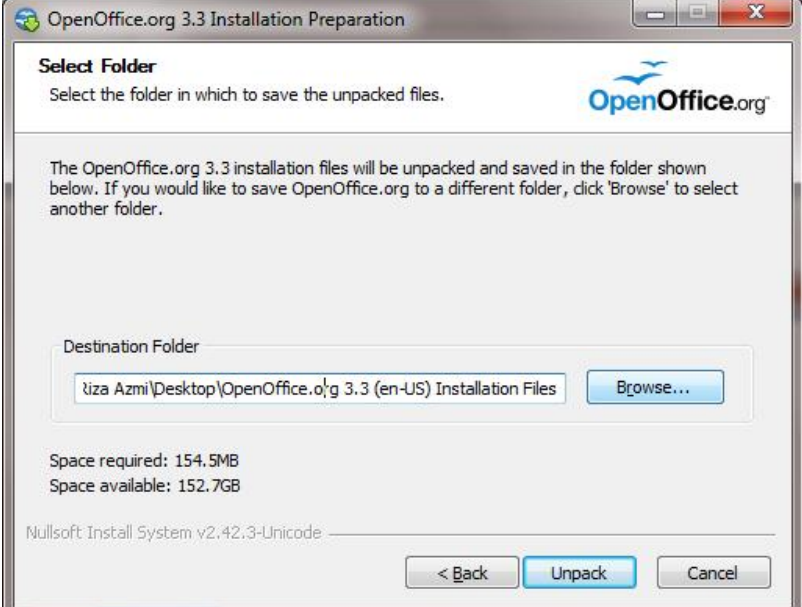

4. Proses selanjutnya adalah installer melakukan *Unpack* data.

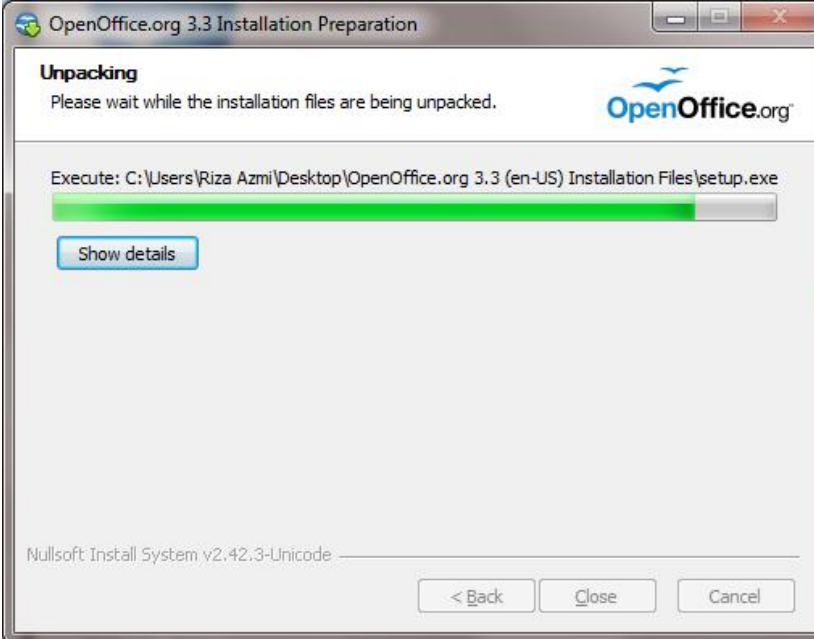

5. Setelah *unpack* berkas, maka langkah selanjutnya adalah melakukan instalasi. Anda dapat langsung menekan tombol "Next >" untuk proses selanjutnya.

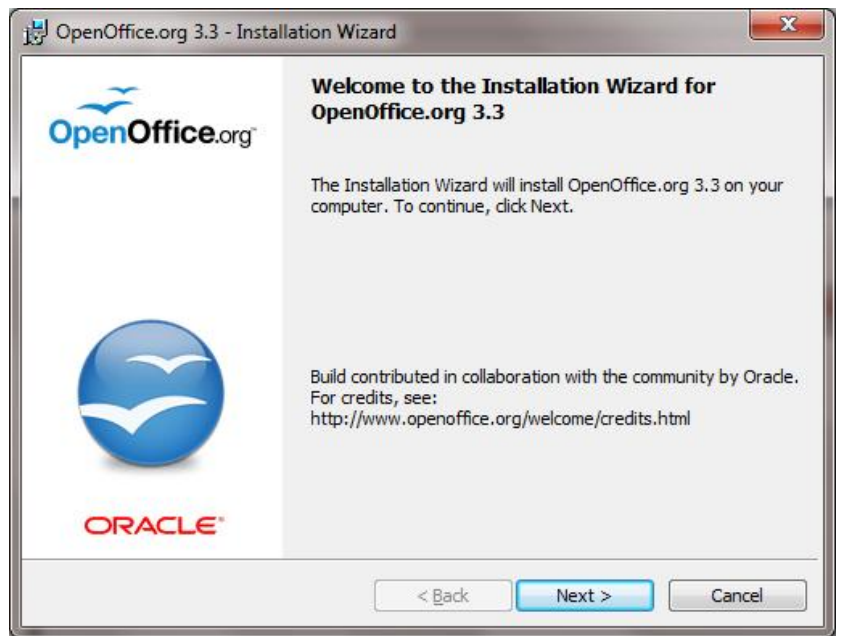

6. Langkah selanjutnya adalah proses pengisian informasi pengguna (*Customer Information*). Silahkan isi dengan Nama dan Organisasi Anda. Setelah selesai, klik "Next >" untuk melanjutkan.

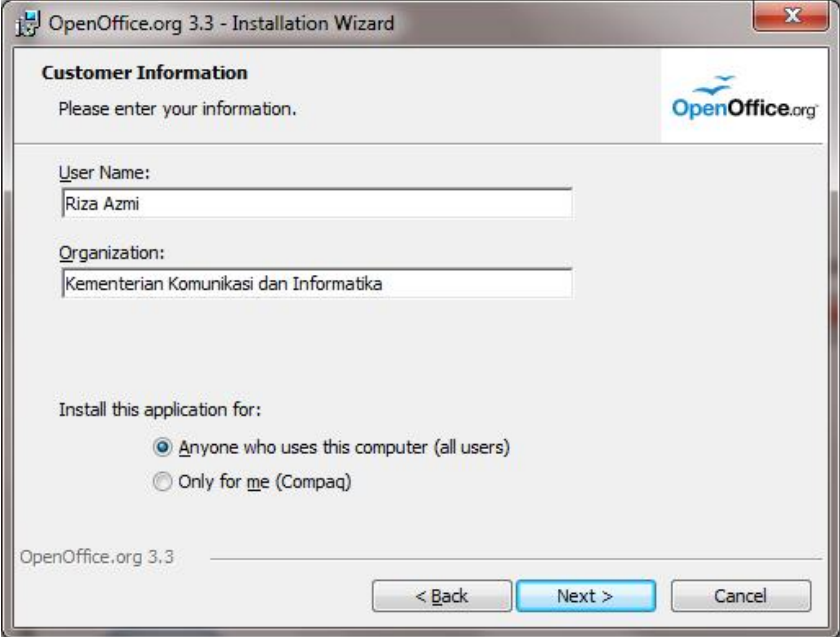

7. Proses selanjutnya adalah memilih jenis instalasi. Terdapat 2 pilihan yaitu apakah Anda menginstal secara *Typical* (sesuai rekomendasi installer) atau secara *Custom* (Anda bebas menentukan program apa saja yang akan diinstal. Setelah selesai, klik "Next >" untuk melanjutkan.

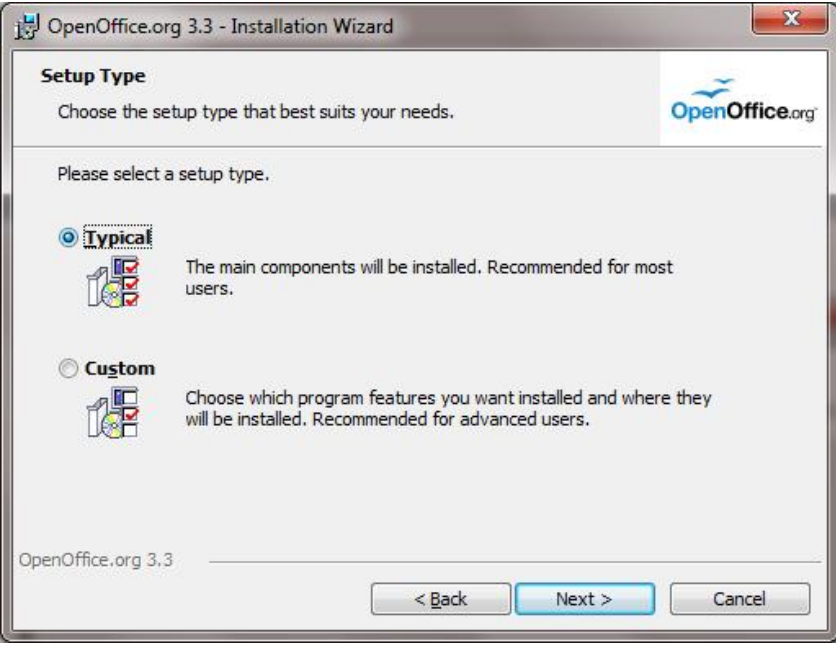

8. Proses yang selanjutnya berlangsung adalah progres instalasi dari installer. Setelah proses selesai, maka OpenOffice.org sudah terinstal dan siap dipakai.

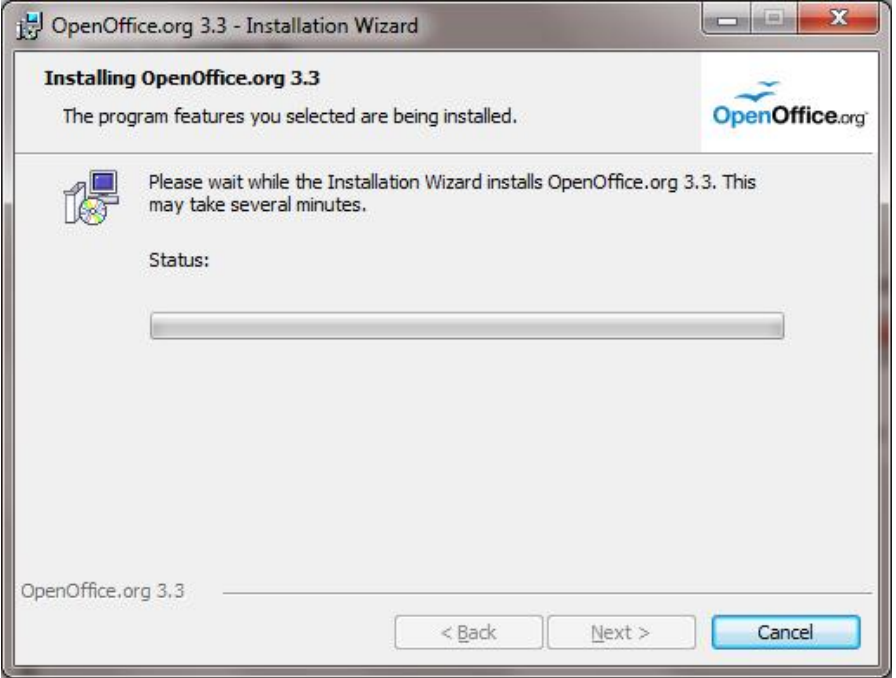

*A.1.1.3 Cara menggunakan OpenOffice.org* 

Cara menggunakan OpenOffice.org sangat mudah seperti aplikasi perkantoran yang lebih dahulu ada (misalnya Microsoft Office). OpenOffice.org dapat membuat file Format Dokumen Terbuka, seperti pengolah kata (OpenOffice.org Writer), lembar sebar atau *spreadsheet* (OpenOffice.org Calc) dan presentasi (OpenOffice.org Impress) dan lainnya. OpenOffice.org juga dapat mengubak dokumen ODF menjadi web dan PDF tanpa perlu menambahkan program, melalui menu Export As. Untuk penggunaannya, Anda dapat memilih melalui tombol Start kemudian sorot ke menu OpenOffice.org.

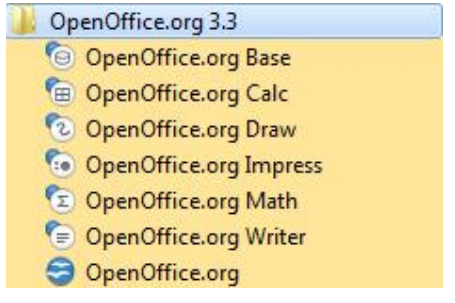

Pada saat pertama kali, OpenOffice.org akan menanyakan informasi pengguna dan perihal registrasi seperti gambar dibawah.

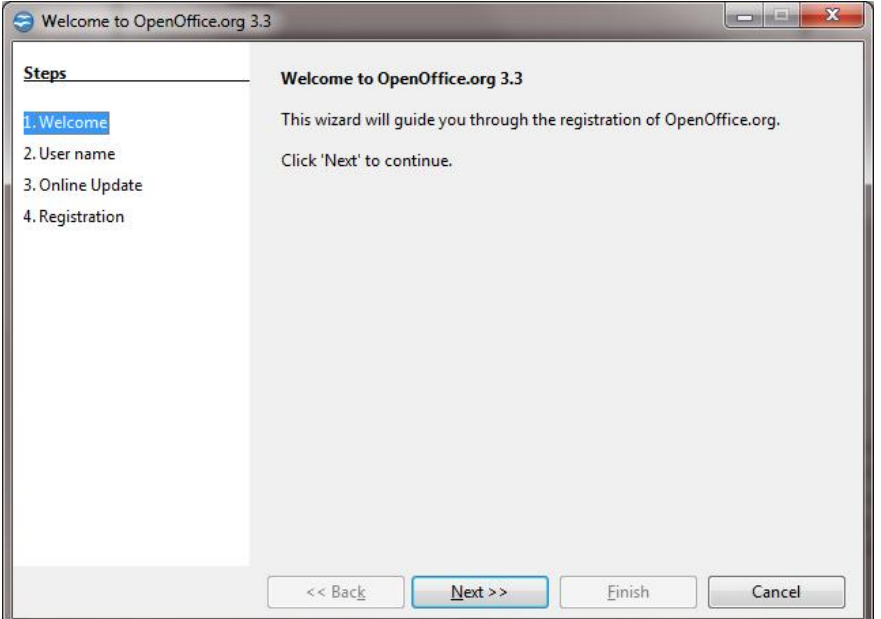

### Gambar ... Input Informasi Pengguna

Jika Anda ingin membuat dokumen baru, Anda dapat memilih pada menu tampilan seperti berikut.

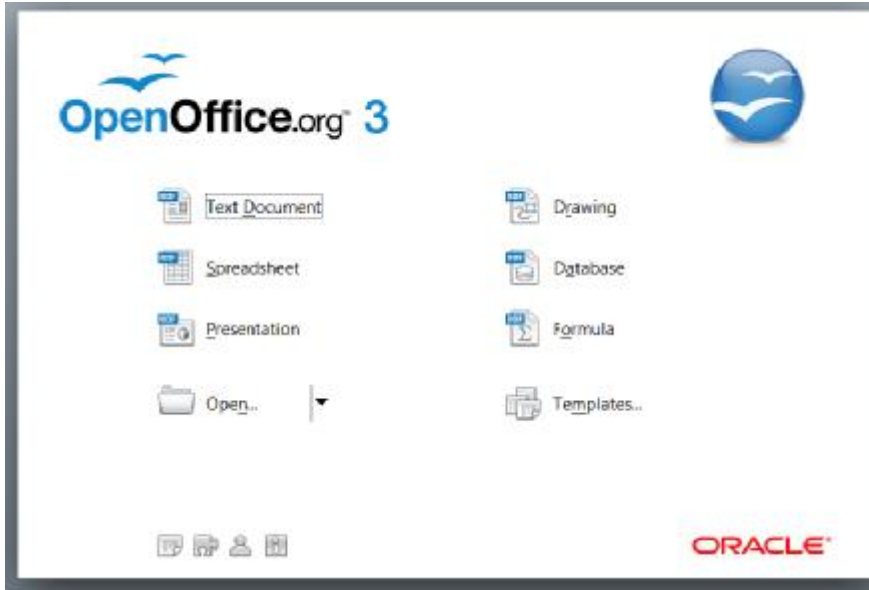

Gambar ... Tampilan OpenOffice.org untuk membuat dokumen baru

Untuk menyimpan ke dalam bentuk format dokumen, Anda dapat memilih Save As, kemudian Anda dapat memilih ke salah satu Format Dokumen Terbuka baik berkestensi .odt, .ods, .odp, .odg, .odf atau .odb.

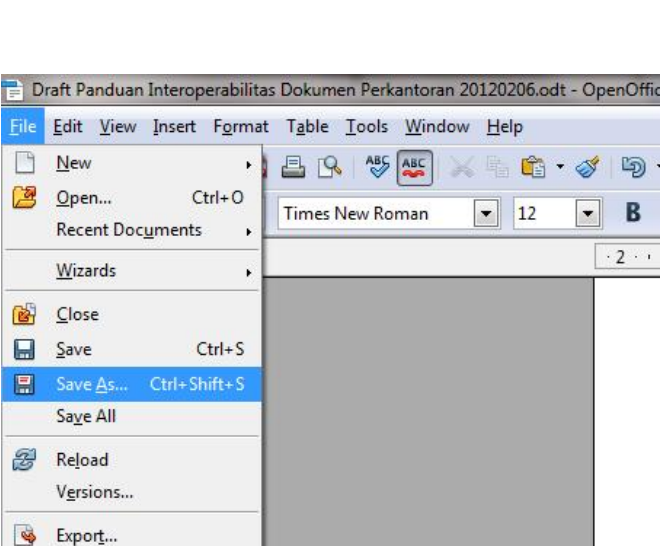

#### Export as PDF... Send Properties... Digital Signatures... **Templates** Preview in Web Browser **Page Preview**  $P$ rint...  $Ctrl + P$ **图** Printer Settings...  $\frac{1}{\sqrt{2}}$  Exit  $Ctrl + O$

## 2. A.1.2 LibreOffice

LibreOffice mirip dengan OpenOffice.org karena dikembangkan oleh orangorang yang sama. Saat dokumen ini ditulis, LibreOffice merupakan aplikasi perkantoran yang telah menjadi bawaan berbagai distro Linux, sehingga pengguna Linux tidak perlu lagi mendownload dan menginstal LibreOffice, kecuali membutuhkan versi lebih baru yang belum tersedia di repository Linux tersebut.

## *A.1.2.1 Cara Mendapatkan LibreOffice*

LibreOffice dapat didownload dari [www.libreoffice.org/download/](http://www.libreoffice.org/download/) atau repository (gudang software) yang disediakan berbagai distro Linux. LibreOffice versi Mac OSX dan MS Windows juga dapat didownload dari [www.libreoffice.org/download/](http://www.libreoffice.org/download/) dengan klik link "Other way to download LibreOffice, the productivity suite".

Untuk sistem operasi Linux, tersedia jenis paket kompresi tar.gz dua jenis sesuai bentuk pemaketan program, yakni tar.gz yang berisi kumpulan paket DEB untuk varian Debian, Ubuntu, BlankOn atau yang sejenis, dan tar.gz yang berisi kumpulan paket RPM untuk distro varian RedHat, Fedora, Mandriva, Igos Nusantara, PCLinuxOS, dan yang sejenis. Untuk Microsoft Windows tersedia jenis paket terkompres dalam bentuk EXE dan untuk Mac OSX dalam bentuk DMG.

Pada saat dokumen ini disusun tidak ada paket binary LibreOffice versi Solaris atau Unix lainnya, sehingga pengguna Solaris atau Unix yang lain harus menginstal dengan cara kompilasi dari source code. LibreOffice juga tersedia dalam bentuk portable untuk MS Windows, yang dapat didownload dari<http://www.libreoffice.org/download/portable/>.

## *A.1.2.2 Cara Menginstal LibreOffice*

Cara menginstal LibreOffice sama dengan OpenOffice.org, hanya sedikit berbeda dalam penamaan file. Untuk versi portable dapat dipasang di flashdisk, sehingga dapat dijalankan dengan sistem operasi MS Windows di mana saja.<http://www.libreoffice.org/download/instructions/>

1. Langkah pertama adalah dengan mengklik file installer program.

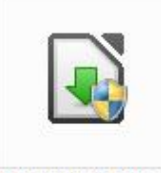

LibO 3.4.5 Win x 86\_install\_multi

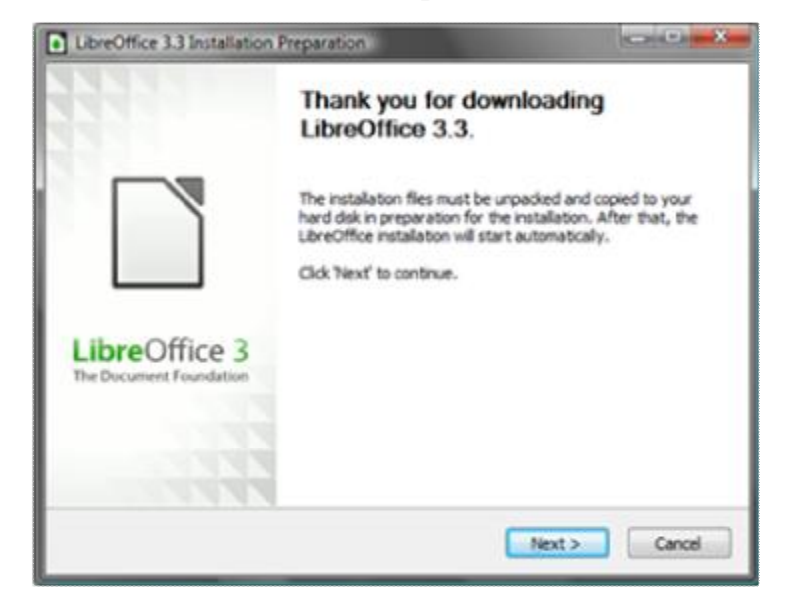

3. Langkah selanjutnya adalah memilih lokasi ekstraksi berkas. File installer membutuhkannya untuk men-dekompres hasil instalasi. Anda dapat memilih "Browse" untuk menentukan lokasi penyimpanan

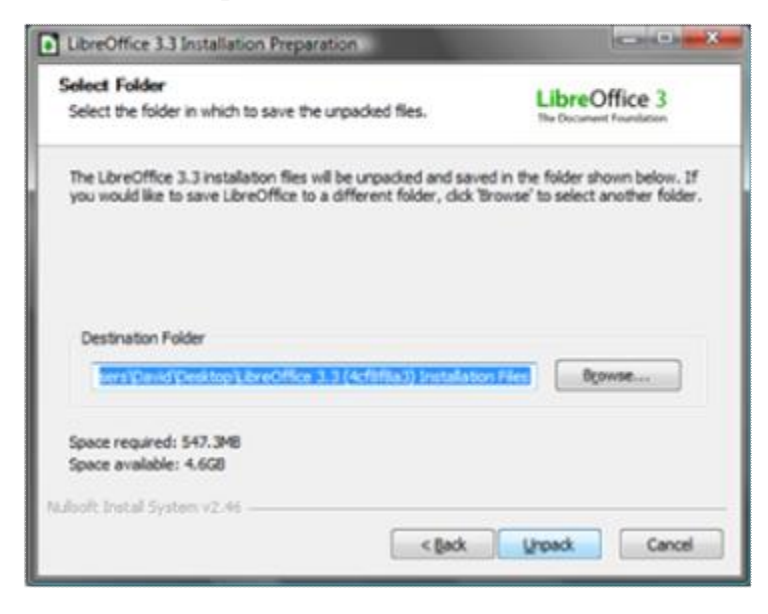

4. Setelah *unpack* berkas, maka langkah selanjutnya adalah melakukan instalasi. Anda dapat langsung menekan tombol "Next >" untuk proses selanjutnya.

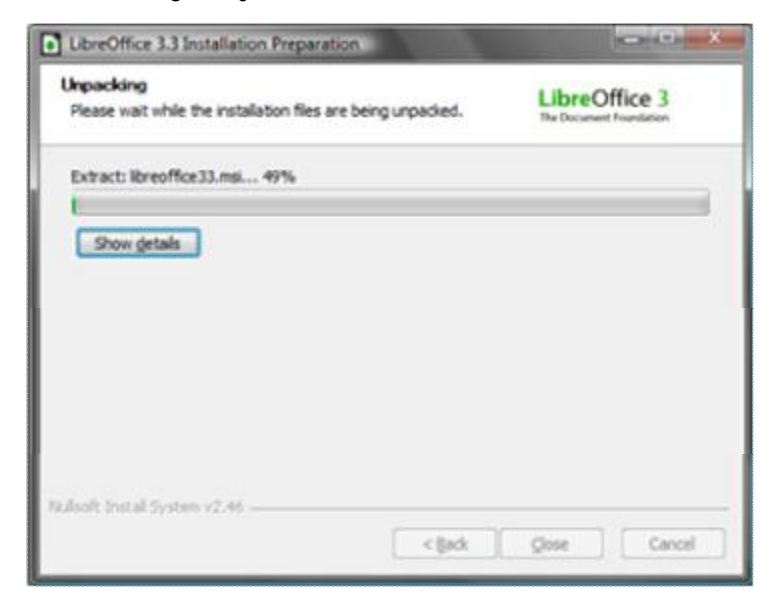

5. Langkah selanjutnya adalah proses pengisian informasi pengguna (*Customer Information*). Silahkan isi dengan Nama dan Organisasi Anda. Setelah selesai, klik "Next >" untuk melanjutkan.

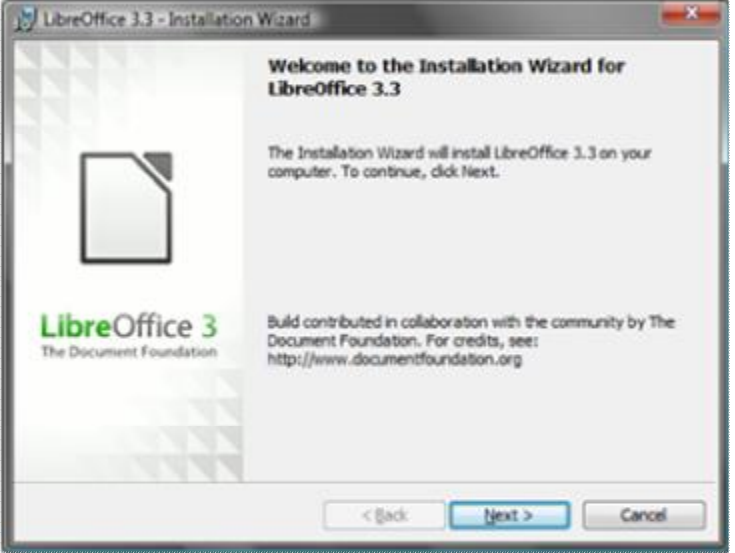

6. Proses selanjutnya adalah memilih jenis instalasi. Terdapat 2 pilihan yaitu apakah Anda menginstal secara *Typical* (sesuai rekomendasi installer) atau secara *Custom* (Anda bebas menentukan program apa saja yang akan diinstal. Setelah selesai, klik "Next >" untuk melanjutkan.

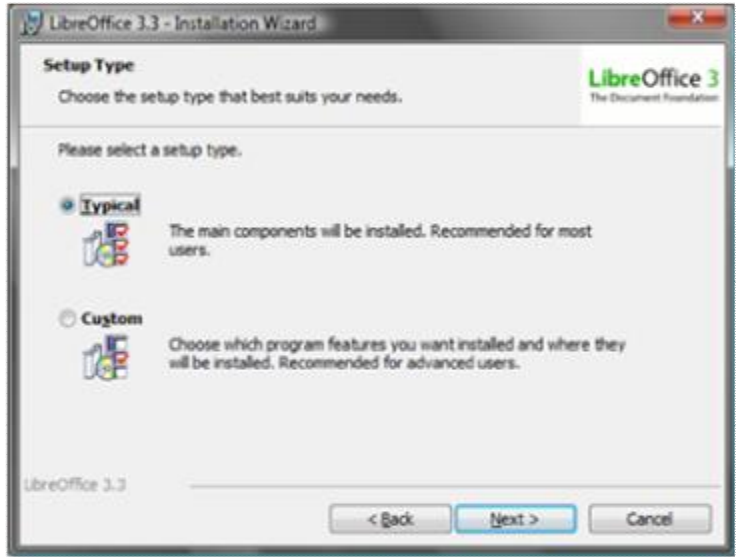

a. Jika Anda memilih Custom, maka akan diminta memilih paket LibreOffice yang akan diinstal.

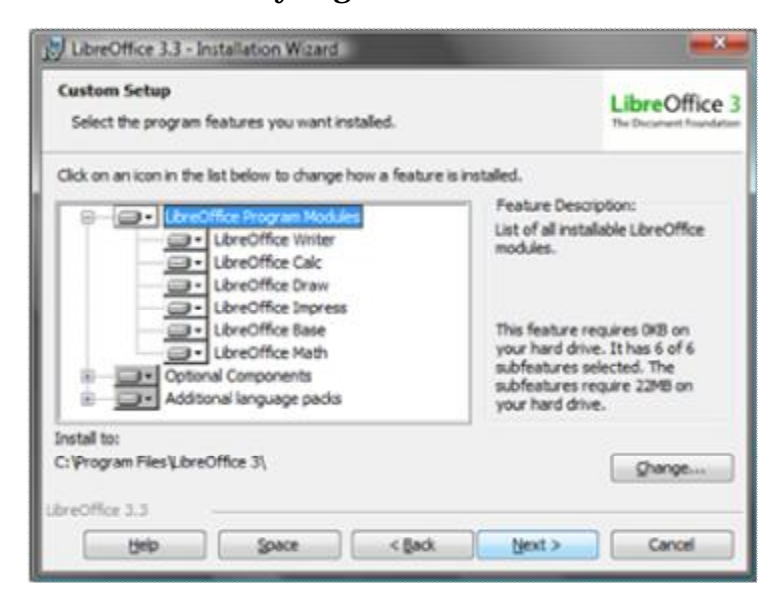

b. Setelah memilih paket LibreOffice yang akan diinstal, maka langkah selanjutnya yaitu menentukan asosiasi tipe file. Jika Anda mencentang semua menu, maka tipe file Microsoft Office secara default dibuka dengan LibreOffice.

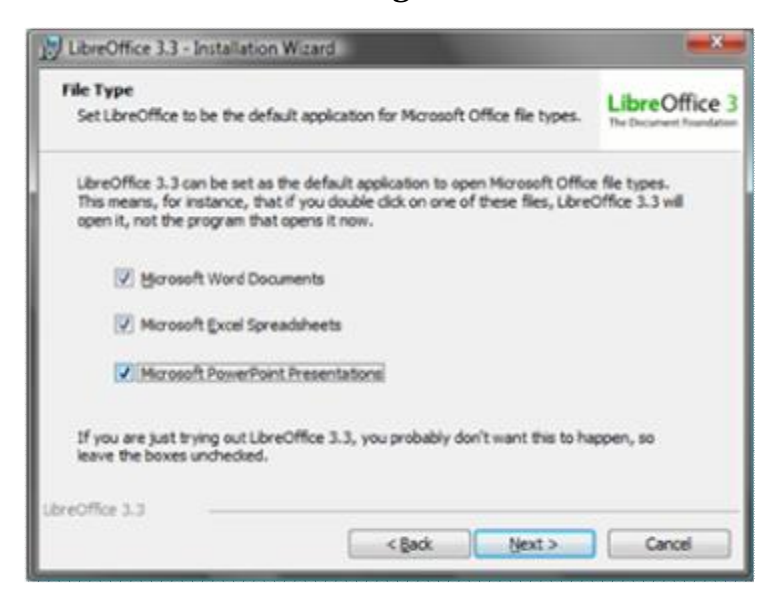

7. Proses yang selanjutnya berlangsung adalah progres instalasi dari installer. Setelah proses selesai, maka OpenOffice.org sudah terinstal dan siap dipakai.

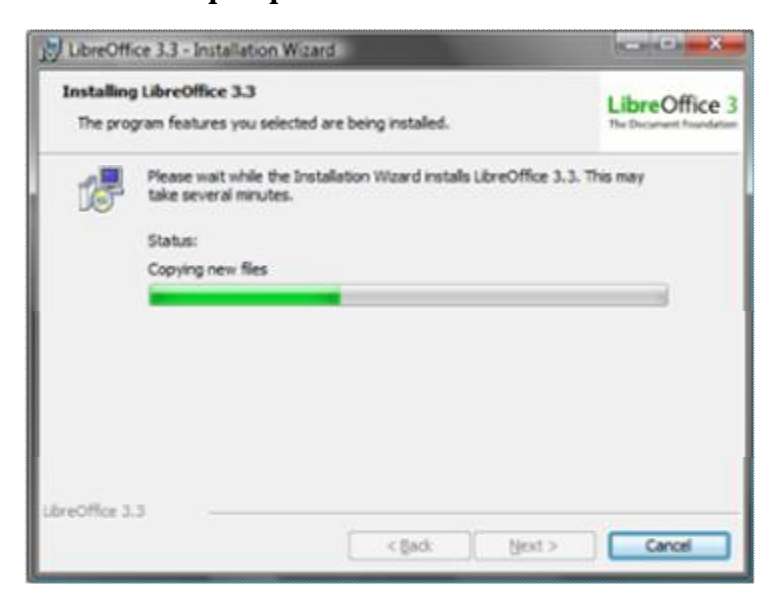

## *A.1.2.3 Cara menggunakan LibreOffice*

Cara menggunakan LibreOffice juga mirip dengan OpenOffice, yaitu dapat membuat file ODF, membuka format non ODF (doc, docx, xls, xlsx, ppt, pptx) dan menyimpan ke dalam format ODF (odt, ods, dan odp). LibreOffice juga dapat mengubah dokumen ODF menjadi web (html) dan PDF tanpa perlu menambahkan program, melalui menu File > Export As.

## 3. A.1.3 KOffice atau Calligra Suite

## *A.1.3.1 Cara Mendapatkan KOffice*

KOffice adalah aplikasi perkantoran yang dikembangkan dengan basis desktop KDE di Linux, namun dapat diinstal dan dijalankan pada desktop selain KDE. Calligra Suite merupakan pengembangan lebih lanjut dari KOffice. Calligra ini terdiri atas berbagai aplikasi pendukung ODF, yaitu Word (awalnya Kword) untuk pengolah kata (.odt), Tables (awalnya KSpread) untuk spreadsheet (.ods), dan Stage (awalnya KPresenter) untuk presentasi (.odp).

Selain tiga aplikasi utama pendukung ODF, Callibri juga dilengkapi Flow (awalnya Kivio) untuk diagram, Karbon14 untuk gambar vektor, Krita untuk gambar bitmap, Kexi untuk manajemen data terintegrasi yang dapat membaca file Mirosoft Office Access secara terbatas, Plan (awalnya KPlato) untuk manajemen projek, dan Braindump untuk catatan (note). Cara mendapatkan KOffice dengan mengakses repository Linux baik dengan Synaptic Manager. Aplikasi repository kemudian secara otomatis akan menginstalkannya untuk Anda.

## *A.1.3.2 Cara Menginstal KOffice*

Seperti OpenOffice.org dan LibreOffice untuk Linux, paket Calligra dapat dipasang melalui menu Synaptic Package Manager, Add/Remove Software, Software Center, atau aplikasi manajemen paket yang tersedia dalam distro Linux.

## *A.1.3.3 Cara Menggunakan KOffice*

- *D. Cara menggunakan KOffice juga mirip dengan OpenOffice, yaitu dapat membuat file ODF, membuka format non ODF (doc, docx, xls, xlsx, ppt, pptx) dan menyimpan ke dalam format ODF (odt, ods, dan odp) melalui menu File > Export As. A.2 Aplikasi ODF Proprietary*
- 1. Microsoft Office 2010

# *A.2.1.3 Tentang Microsoft Office 2010*

Microsoft Office 2010 merupakan aplikasi perkantoran berbayar (propitery commercial office suite) dari Microsoft. Microsoft Office telah mendukung Format Dokumen Terbuka (ODF) sejak versi Microsoft Office 2007. Adapun format ODF yang didukung antara lain:

- Microsoft Word 2010 yang mendukung Format Dokumen Terbuka teks .odt.
- Microsoft Excel 2010 yang mendukung Format Dokumen Terbuka spreadhseet .ods.
- Microsoft PowerPoint 2010 yang mendukung Format Dokumen Terbuka presentation .odp.
- 2. Cara Menggunakan Microsoft Office 2010

Cara menggunakan Microsoft Office 2010 untuk membuat dokumen perkantoran berbasis Format Dokumen Terbuka hampir sama dengan mengerjakan dokumen perkantoran bawaan. Anda dapat membuat, membuka format non ODF (doc, docx, xls, xlsx, ppt, pptx) dan menyimpan ke dalam format ODF (odt, ods, dan odp) melalui menu File > Save As atau tekan F12.

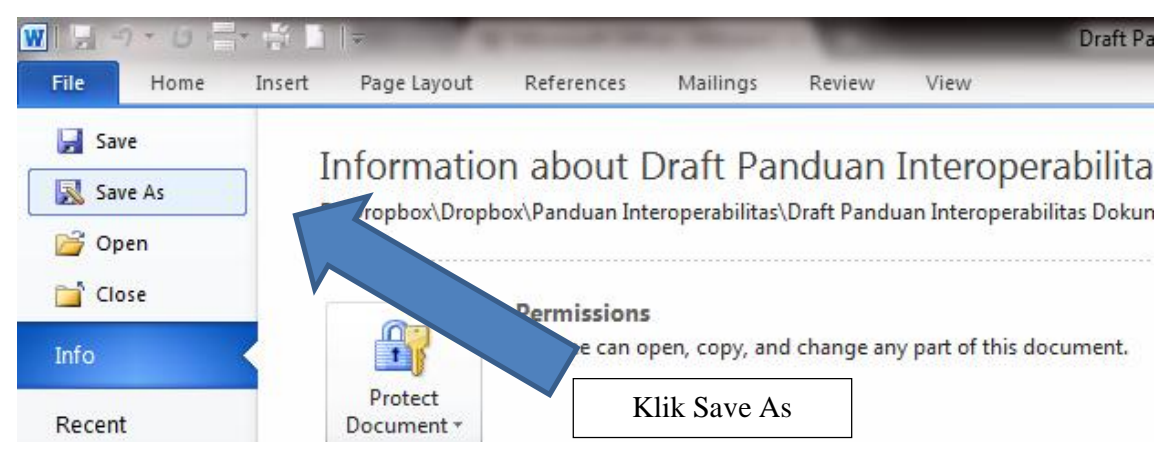

Kemudian pilih jenis OpenDocument pada menu "Save as type:" untuk menyimpannya dengan Format Dokumen Terbuka (OpenDocument) baik OpenDocument Text (.odt), OpenDocument SpreadSheet (.ods) maupun OpenDocument Presentation (.ods).

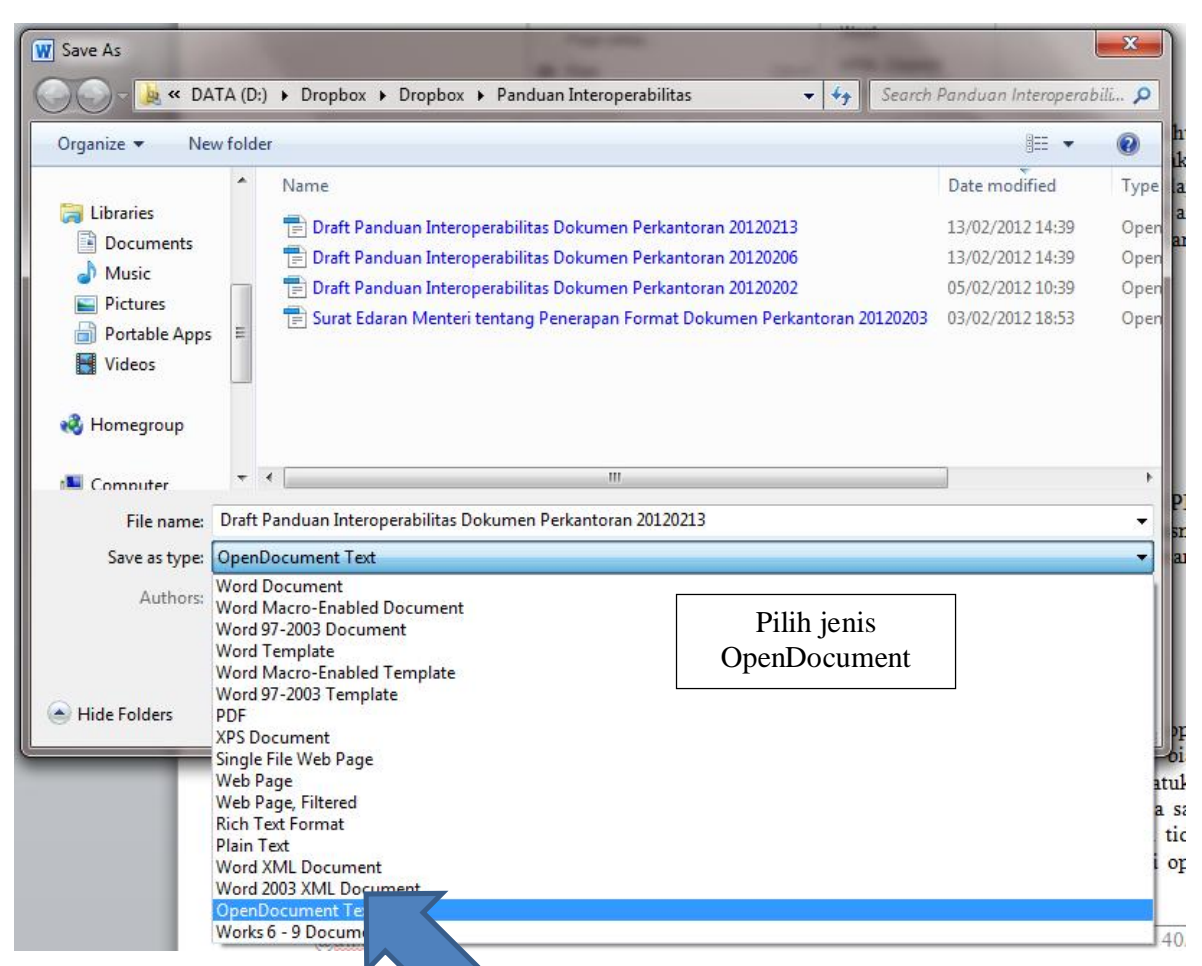

## 3. IBM Lotus Symphony

## *A.2.2.1 Tentang IBM Lotus Sympony*

IBM Lotus Symphony merupakan aplikasi perkantoran gratis (Freeware) meskipun tidak open source, yang mendukung ODF sejak awal dikembangkan pada 2007. IBM Lotus Sympony dapat didownload di situs IBM secara gratis dengan URL http://www-03.ibm.com/software/lotus/symphony/home.nsf/home. Tersedia untuk sistem operasi Linux, Windows, dan Mac OSX. Tiga aplikasi utamanya adalah:

IBM Lotus Symphony Documents yang mendukung ODF teks .odt.

IBM Lotus Symphony Spreadhseets yang mendukung ODF spreadhseet .ods.

IBM Lotus Symphony Presentations yang mendukung ODF presentation .odp.

### *A.2.2.2 Cara Menginstal IBM Lotus Sympony*

1. Sebelum mengikuti tahapan penginstan di bawah, Anda dapat mendownload installer IBM Lotus Notes secara gratis dengan mendaftar lebih dahulu pada URL berikut; http://www-03.ibm.com/software/lotus/symphony/home.nsf/home.Langkah pertama adalah dengan mengklik file installer program.

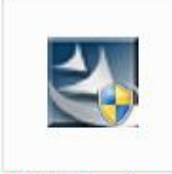

IBM\_Lotus\_Symp hony301\_w32

## 2. Setelah muncul tampilan berikut, klik "Next >"

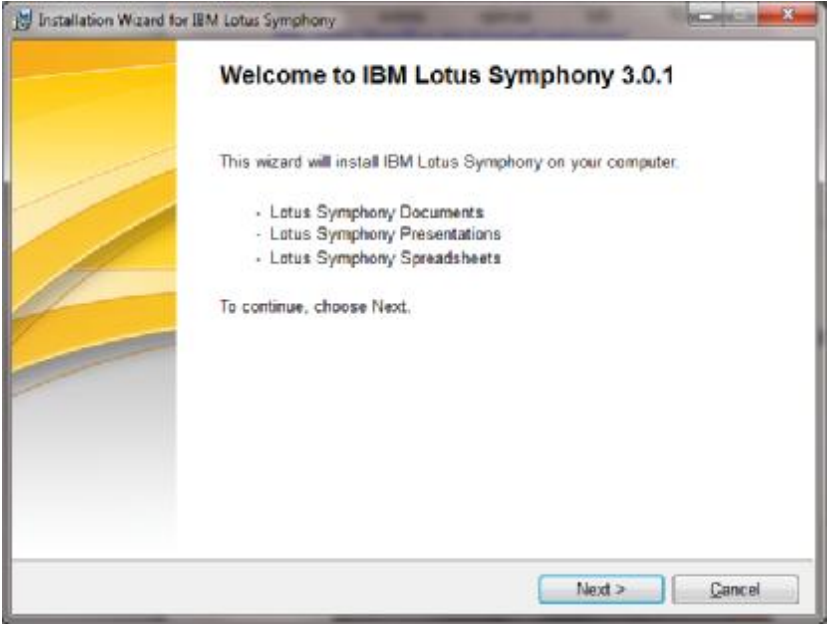

3. Anda kemudian diminta untuk membaca dan menyetujui Software License Agrement atau Perjanjian Lisensi Piranti Lunak. Setelah membaca, klik "I accept the term in the license agreement" dan klik " $Next >$ "

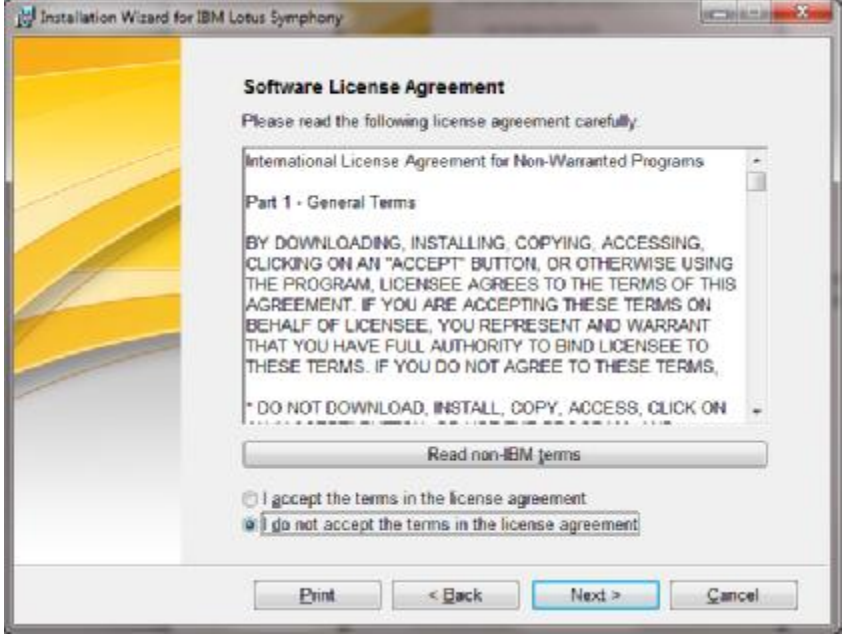

4. Langkah selanjutnya adalah memilih lokasi instalasi. Anda dapat memilih "Browse" untuk menentukan lokasi penyimpanan atau membiarkannya di lokasi penginstalan Default.

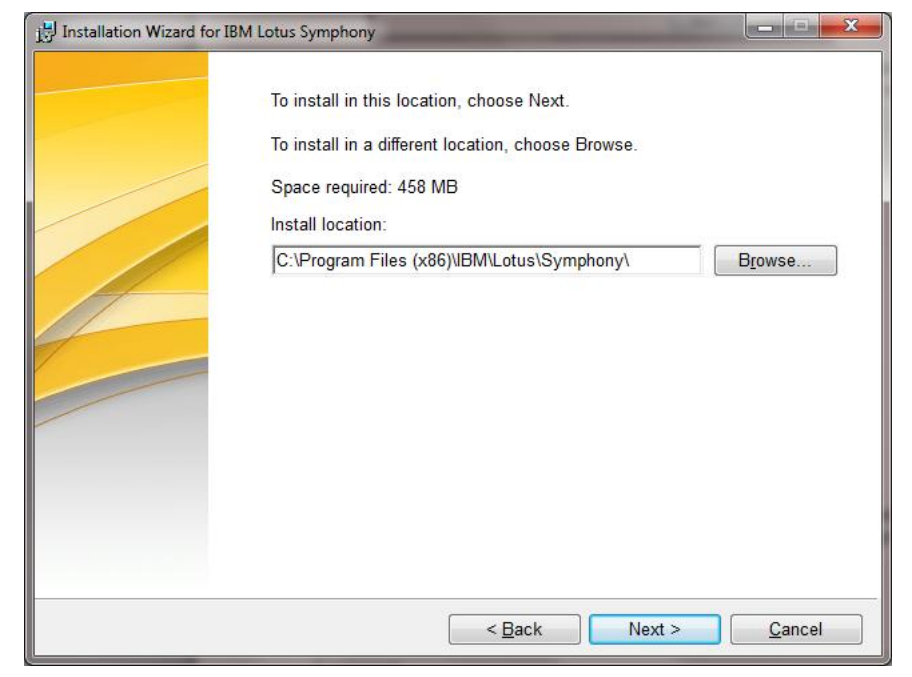

5. Setelah memilih lokasi penginstalan, langkah selanjutnya adalah menentukan asosiasi berkas dokumen perkantoran. Jika Anda menginginkan tipe Format Dokumen Terbuka (ODF) dibuka secara default oleh IBM Lotus Symphony, maka centang "Open Document Format Files". IBM Lotus Symphony juga dapat membuka asosiasi dokumen perkantoran lain yaitu format OpenOffice.org versi 1.1.

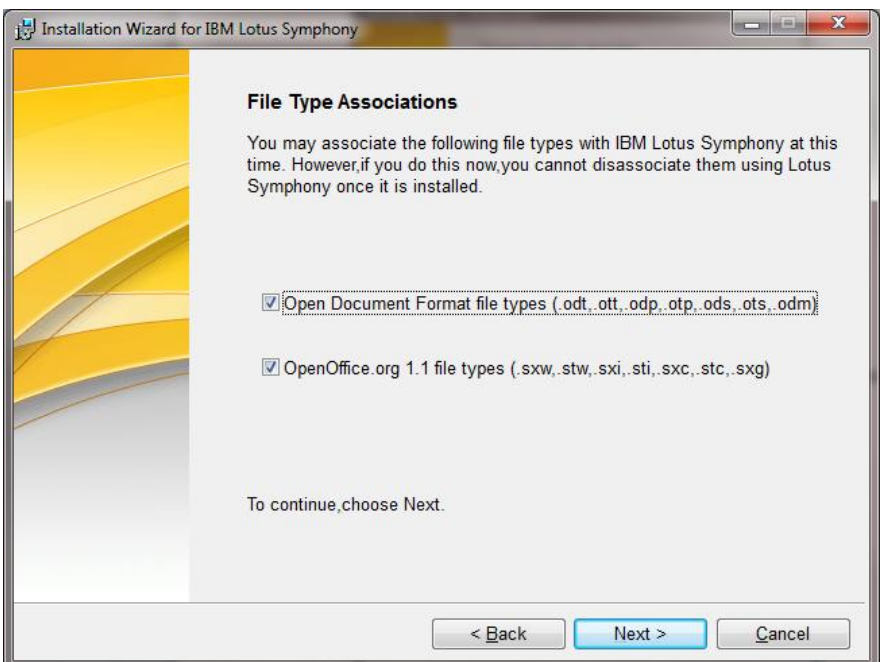

6. Langkah selanjutnya adalah pilihan konfirmasi untuk penginstalan. Jika Anda yakin parameter pada tahapan penginstalan sudah benar, maka dapat langsung mengklik "Install", jika ingin memperbaikinya, dapat mengkil "< Back".

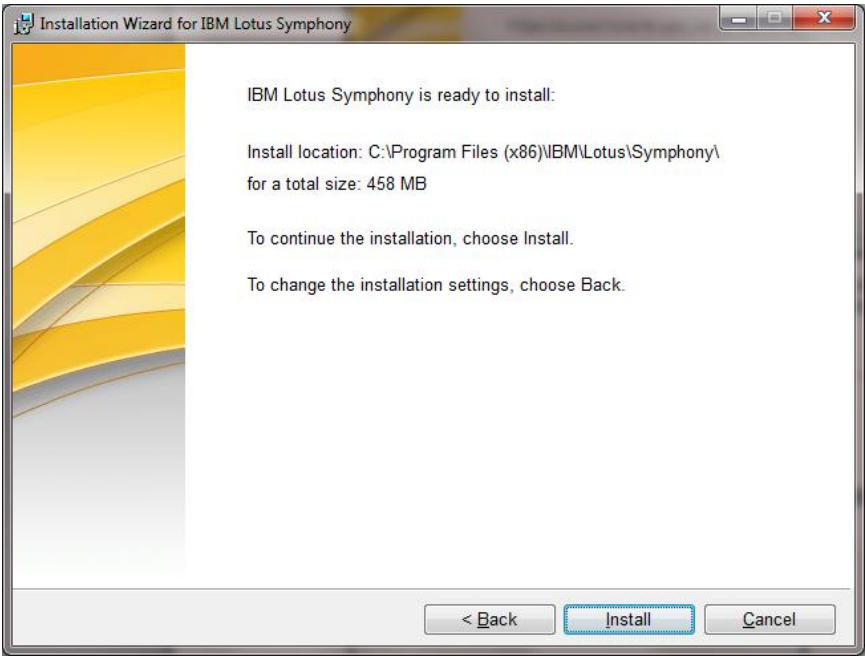

7. Proses yang selanjutnya berlangsung adalah progres instalasi dari installer.

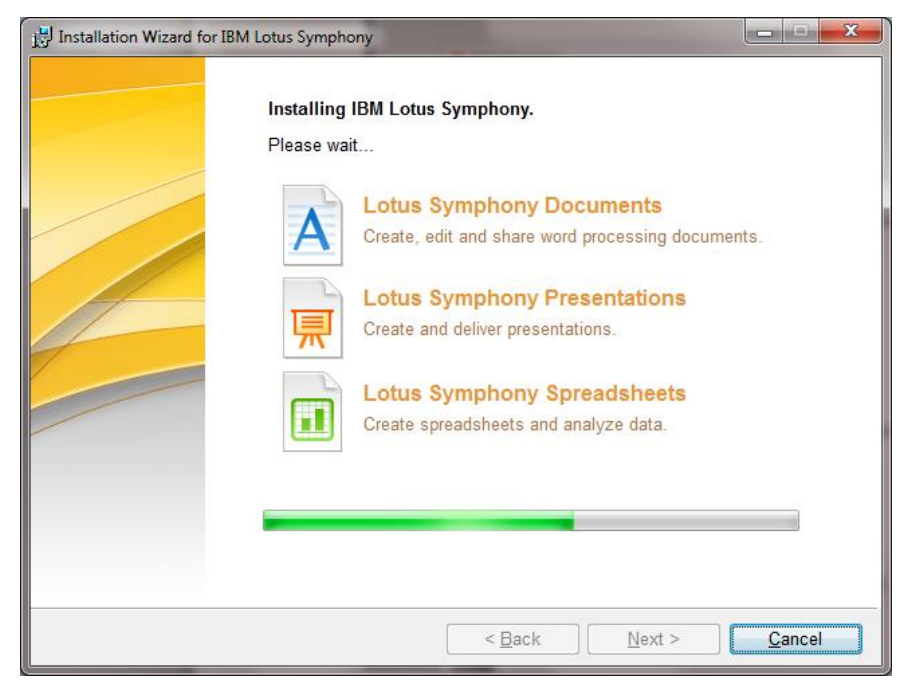

8. Setelah proses selesai, maka IBM Lotus Symphony sudah terinstal dan siap dipakai.

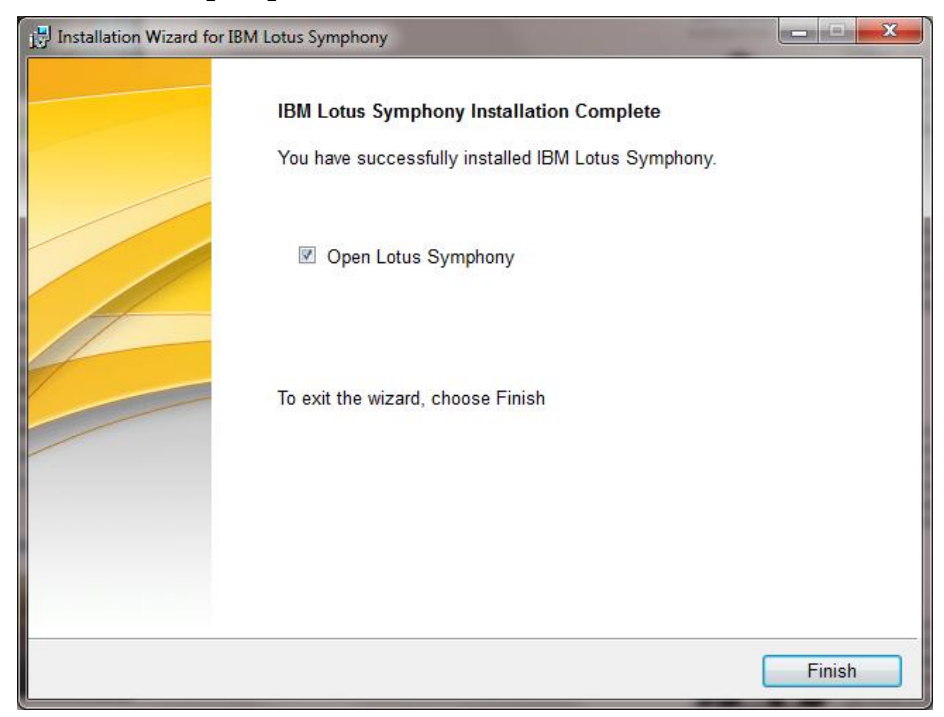

#### *A.2.2.3 Cara Menggunakan IBM Lotus Sympony*

Cara menggunakan IBM Lotus Sympony untuk membuat dokumen perkantoran berbasis Format Dokumen Terbuka hampir sama dengan mengerjakan dokumen perkantoran lainnya. Anda dapat membuat, membuka serta menyimpan ke dalam format ODF (odt, ods, dan odp) melalui menu File > Save As. Gambar berikut merupakan tampilan awal IBM Lotus Symphony.

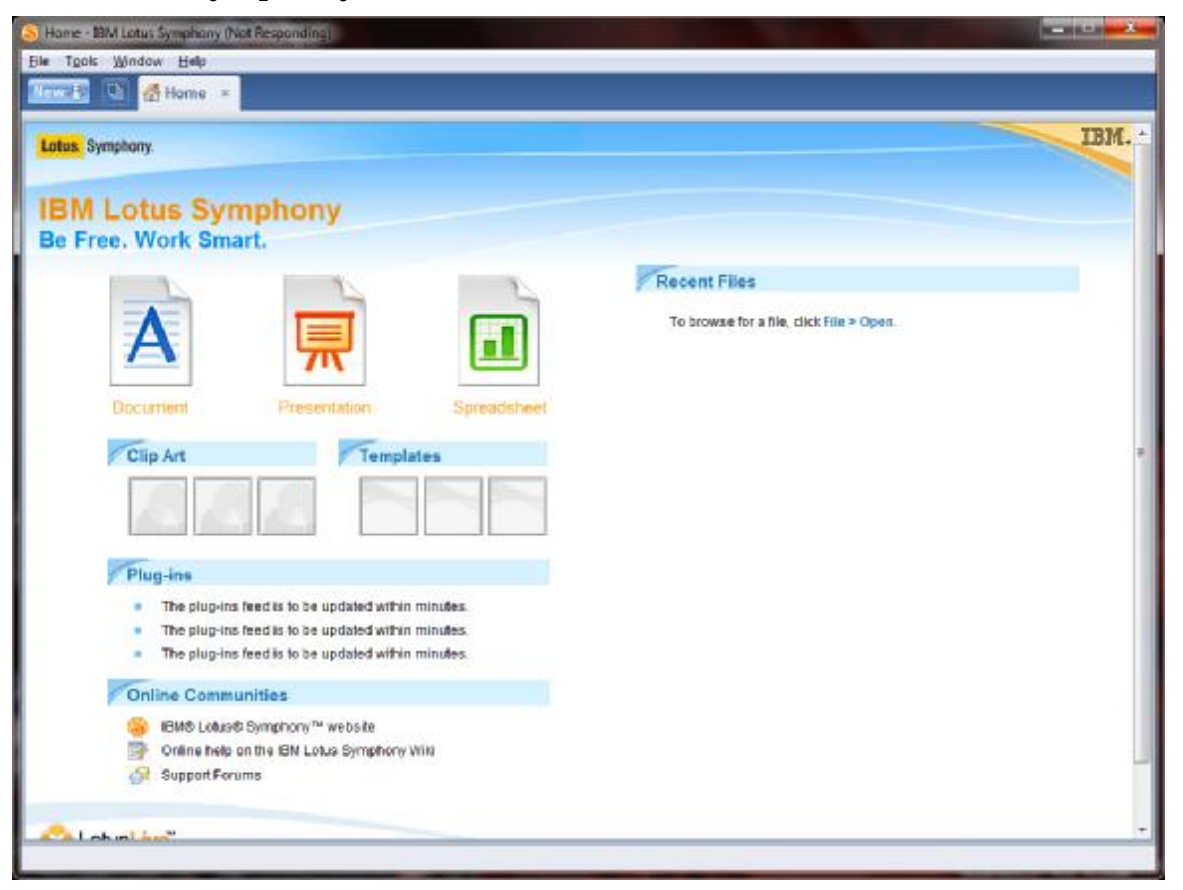

Untuk membuat Dokumen Perkantoran baru, Anda dapat mengklik "New" yang ada pada pojok kiri atas aplikasi, kemudian pilih jenis Dokumen Perkantoran yang akan dibuat.

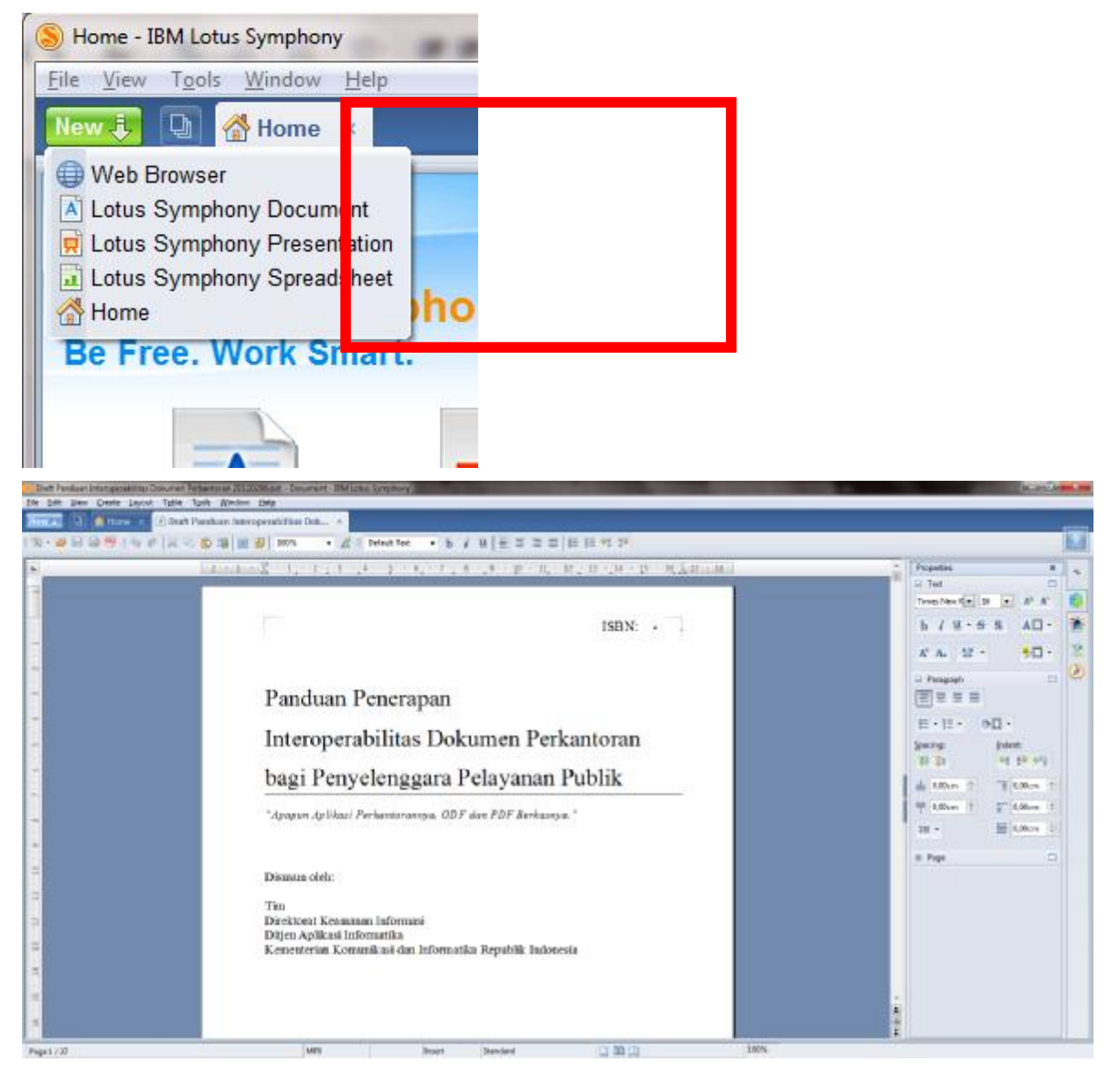

Untuk menyimpannya ke dalam Format Dokumen Terbuka (ODF), Anda dapat memilih menu "File > Save As ...".

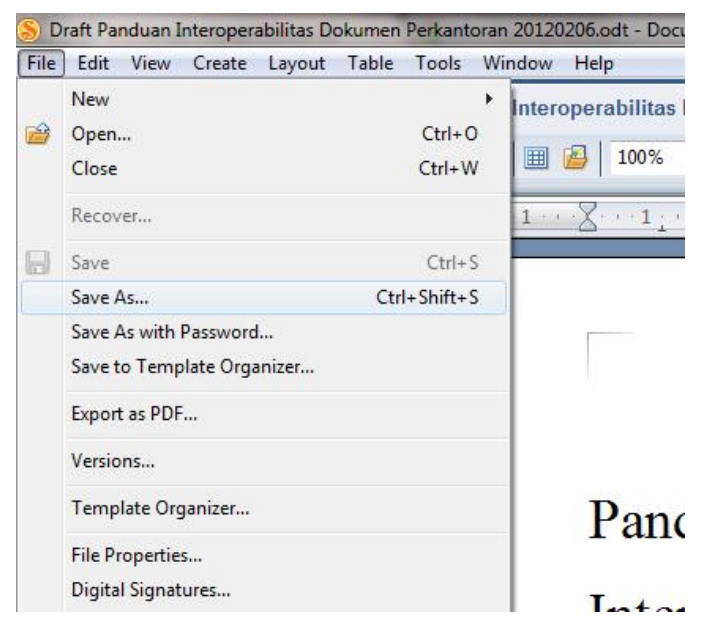

Kemudian pilih jenis OpenDocument pada menu "Save as type:" untuk menyimpannya dengan Format Dokumen Terbuka (OpenDocument) baik OpenDocument Text (.odt), OpenDocument SpreadSheet (.ods) maupun OpenDocument Presentation (.ods).

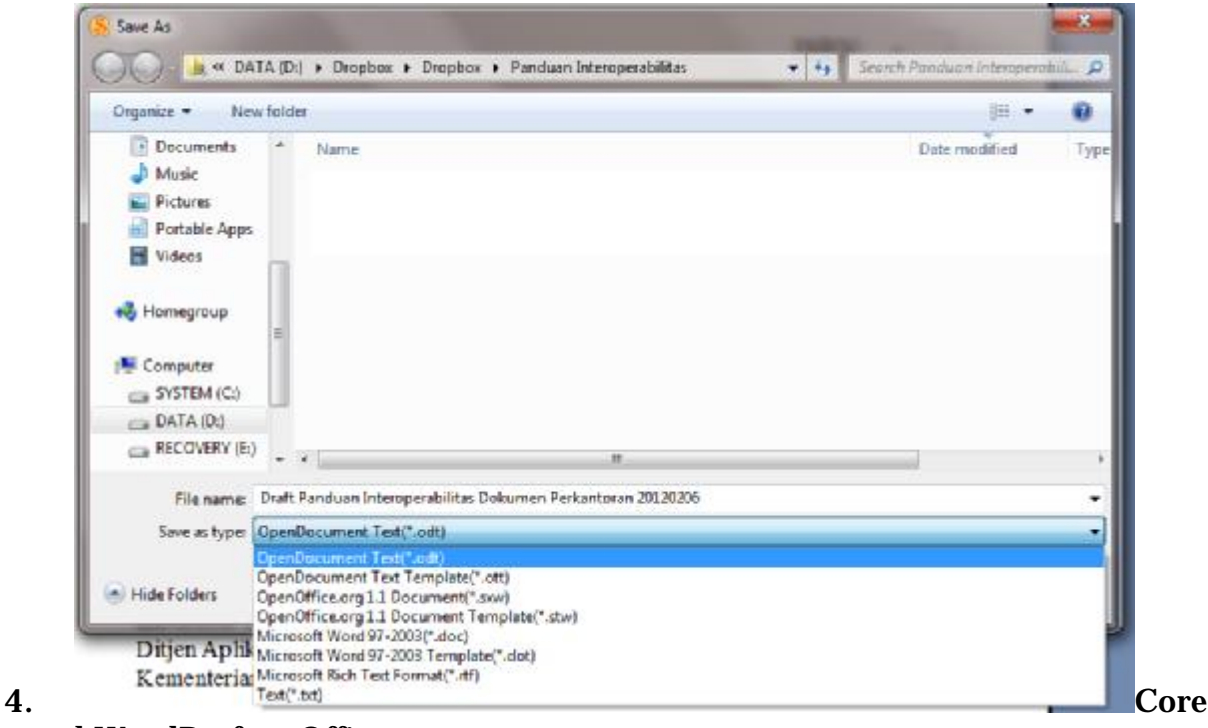

l WordPerfect Office

WordPerfect Office berisi banyak aplikasi perkantoran yang mendukung ODF sejak versi 14 atau X4 pada 2008. WordPerfect Office terbaru saat dokumen ini disusun adalah versi 15 atau X5, yang hanya tersedia untuk sistem operasi Windows. Tiga aplikasi utama dalam WordPerfect Office adalah:

- WordPerfect X5 untuk pengolah kata (word processor) mendukung ODF teks .odt.
- Quattro Pro X5 untuk lembar sebar (spreadsheet) mendukung ODF spreadhseet .ods.
- Presentations X5 untuk presentasi (presentation) mendukung ODF presentation .odp.
- 5. Lain-lain

Masih ada beberapa aplikasi perkantoran proprietary yang mendukung ODF, dua di antaranya Celframe Office (hanya untuk Windows) dan SoftMaker Office (untuk Linux, Windows, dan lain-lain).

*E. Aplikasi ODF Berbasis Web* 

Di internet tersedia banyak aplikasi berbasis web yang mendukung ODF. Umumnya tersedia gratis (tidak membayar lisensi atau biaya langganan), meskipun dengan fasilitas terbatas dari sisi dukungan format, ukuran ruang penyimpanan, dan batasan lainnya. Paling tidak, umumnya aplikasi ODF berbasis web itu dapat digunakan untuk membaca dokumen ODF dan menyimpannya ke dalam format selain ODF, misalnya menjadi PDF sehingga dapat dibaca di berbagai jenis komputer dan sistem operasinya.

1. Google Apps / Google Docs

Google Apps untuk aplikasi perkantoran berbasis web disebut juga Google Docs yang dapat diakses dengan web browser melalui alamat docs.google.com. Google Docs dapat digunakan untuk membuat dokumen ODF teks (pengolah kata) dan ODF spreadhseet (lembar kerja). Pada saat dokumen ini disusun, Google Docs belum mendukung ODF presentasi (odp). Presentasi yang dihasilkan aplikasi Google Docs hanya dapat didownload atau dikirim sebagai format PDF, PowerPoint dan teks. Gambar yang dihasilkan Google Docs dapat didonwload sebagai PDF, JPG, PNG, dan SVG yang semuanya merupakan format terbuka meskipun bukan ODF.

Cara mengakses Google Docs, lebih dahulu mendaftar (Sign-up) di docs.google.com untuk mendapatkan akun google yang dapat digunakan juga untuk mengirim email (gmail.com), chatting (gtalk), social networking (plus.google.com), dan lain-lain. Setelah login, kita dapat membuat dokumen langsung di web, atau mengupload

dokumen yang dibuat dengan aplikasi lain, misalnya file teks (.odt) dan spreadhseet (.ods) untuk dibuka dan diedit melalui docs.google.com. Untuk mengakses GoogleDocs dapat menuju ke url <http://docs.google.com/> melalui peramban Anda.

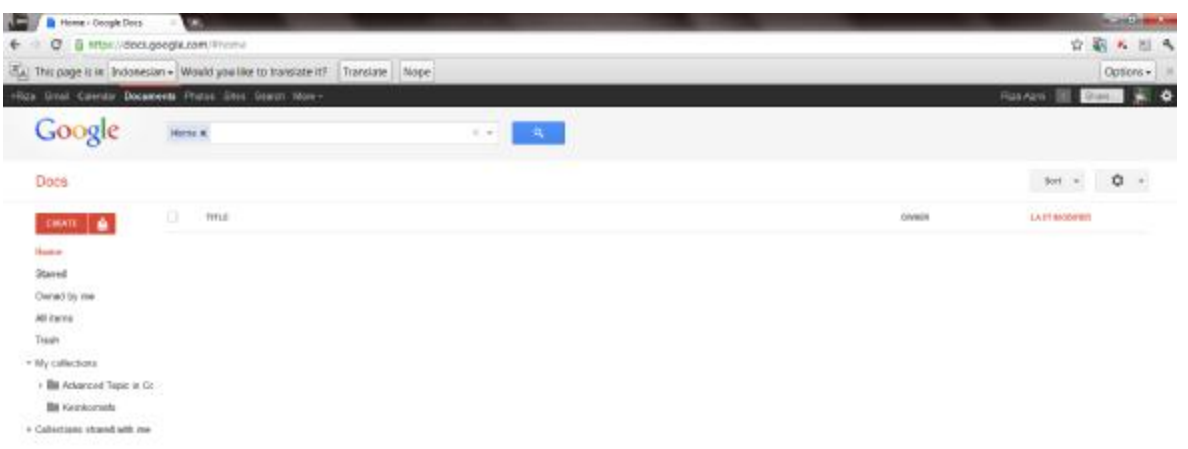

Untuk membuat Dokumen Perkantoran baru, Anda dapat mengklik tombol

CREATE yang ada pada sisi kanan halaman. Untuk mengunggah berkas dari komputer ke GoogleDocs dapat mengklik tombol . Fungsi unggah dokumen, untuk menyimpan dokumen perkantoran kedalam *cloud* Google. Setelah mengklik Create, Anda dapat memilih beberapa jenis Dokumen Perkantoran seperti Document (pengolah kata), Presentation (presentasi), Spreadsheet (lembar sebar), Form (formulir, berfungsi misalnya untuk membuat registrasi online), Drawing (editor gambar) dan Table (manipulasi *chart*).

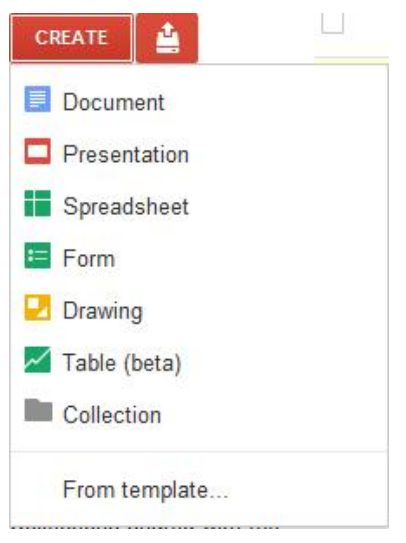

Untuk menyimpannya, Anda dapat mengklik Title dokumen.

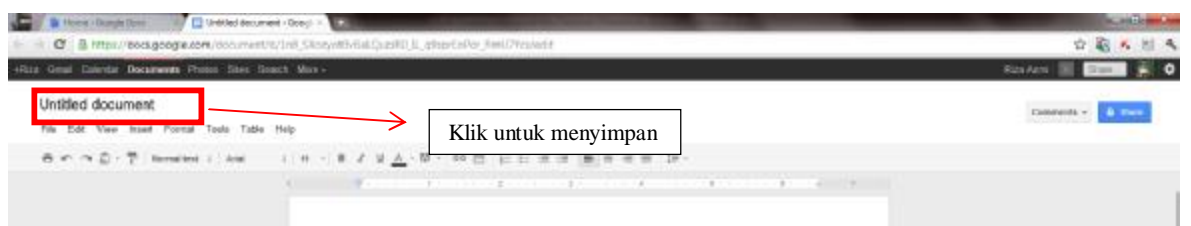

Sehingga muncul kotak seperti di bawah. Anda dapat memasukkan nama berkas Dokumen Perkantoran.

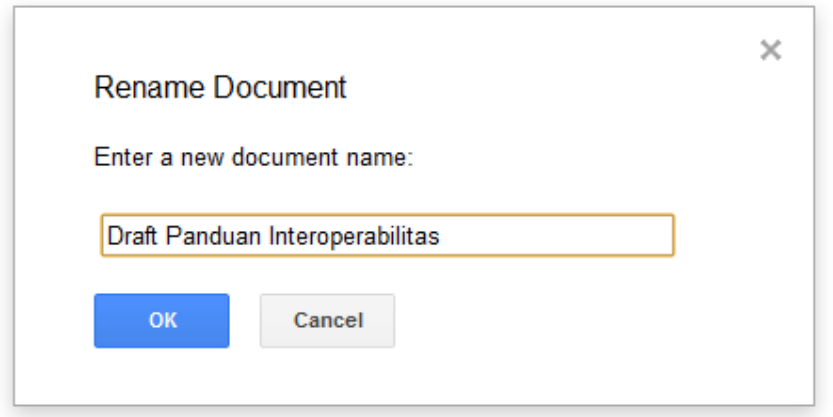

Berkas Anda merupakan berkas yang tersimpan pada *cloud storage*  (penyimpanan) Google, sehingga untuk menyimpannya kembali ke komputer, Anda dapat mengunduh dengan beberapa jenis format. Google sendiri mendukung Format Dokumen Terbuka. Untuk mengunduh dalam Format Dokumen Terbuka, Anda dapat mengklik menu "File > Download As > ODT" dan berkas yang ada di *Cloud Storage* Google dapat langsung disimpan pada komputer.

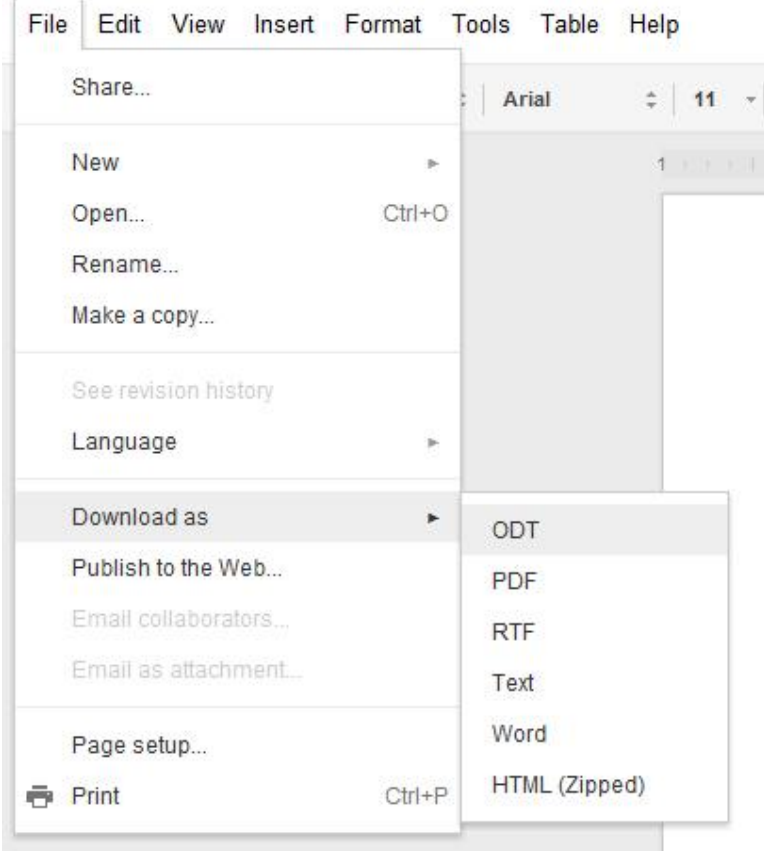

# Untitled document

## *F. Aplikasi ODF untuk Handheld*

## 1. A.4.1 Google Docs untuk Android

Google Docs selain dapat diakses dengan web browser dapat juga digunakan dalam versi handheld. Sampai saat ini Google Docs tersedia untuk versi handheld Android. Adapun untuk memperolehnya dapat mengunjungi Google Market/Google Play, kemudian mencarinya dengan kata kunci "Google Docs" atau "Google Drive", kemudian pilih install, maka Android akan medownload paket tersebut ke Handheld Anda.

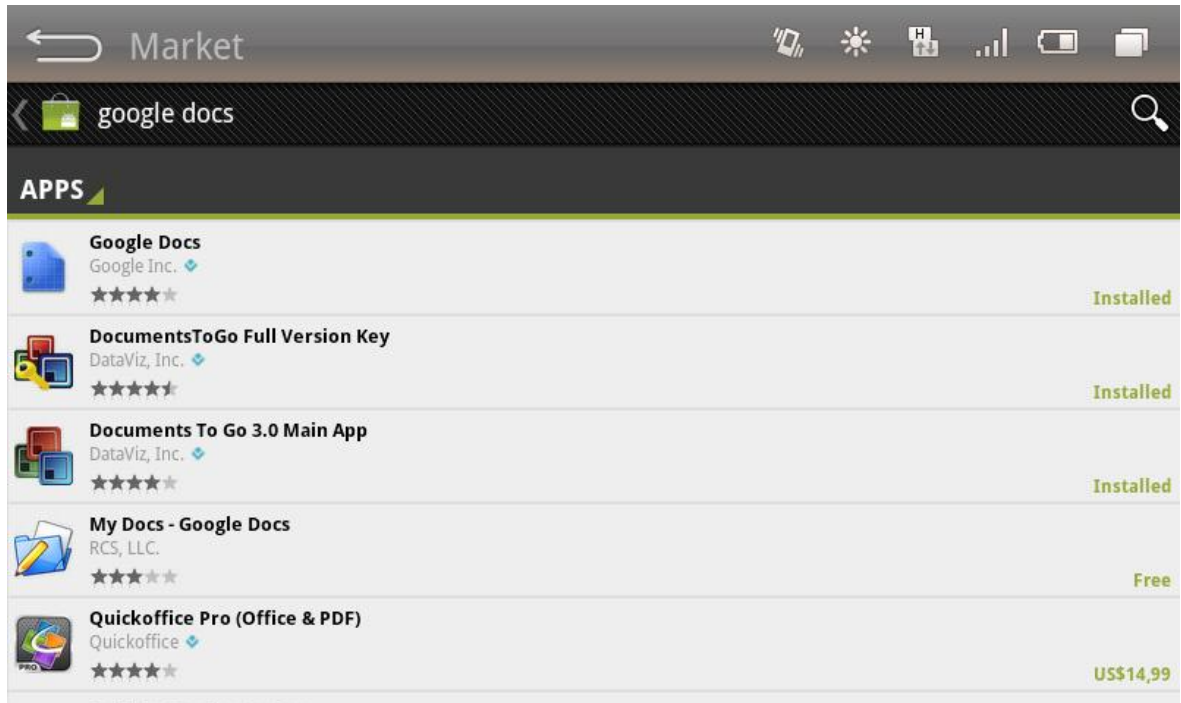

### Setelah melakukan penginstalan, maka akan ada pilihan Term of Service.

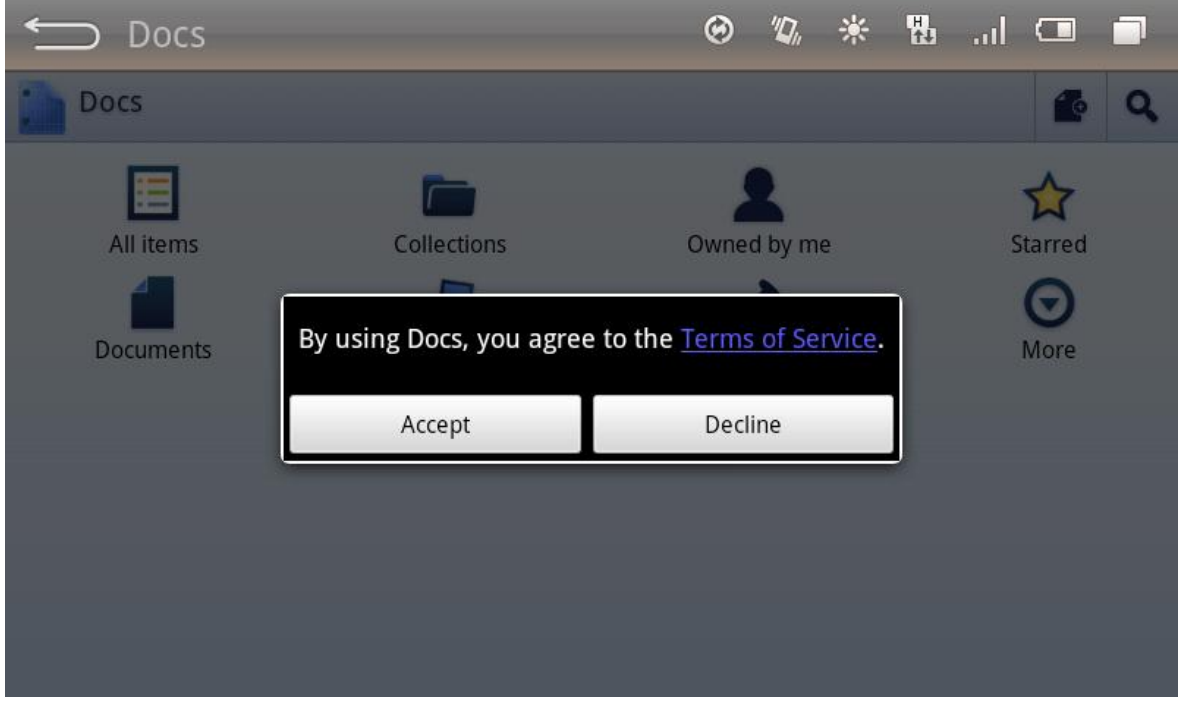

Jika Anda ingin membuat file baru, dapat mengklik Gambar <sup>waxa</sup> yang berada dipojok kanan atas aplikasi. Dari situ, maka Anda dapat membuat dan mengedit file-file berjenis Format Dokumen Terbuka.

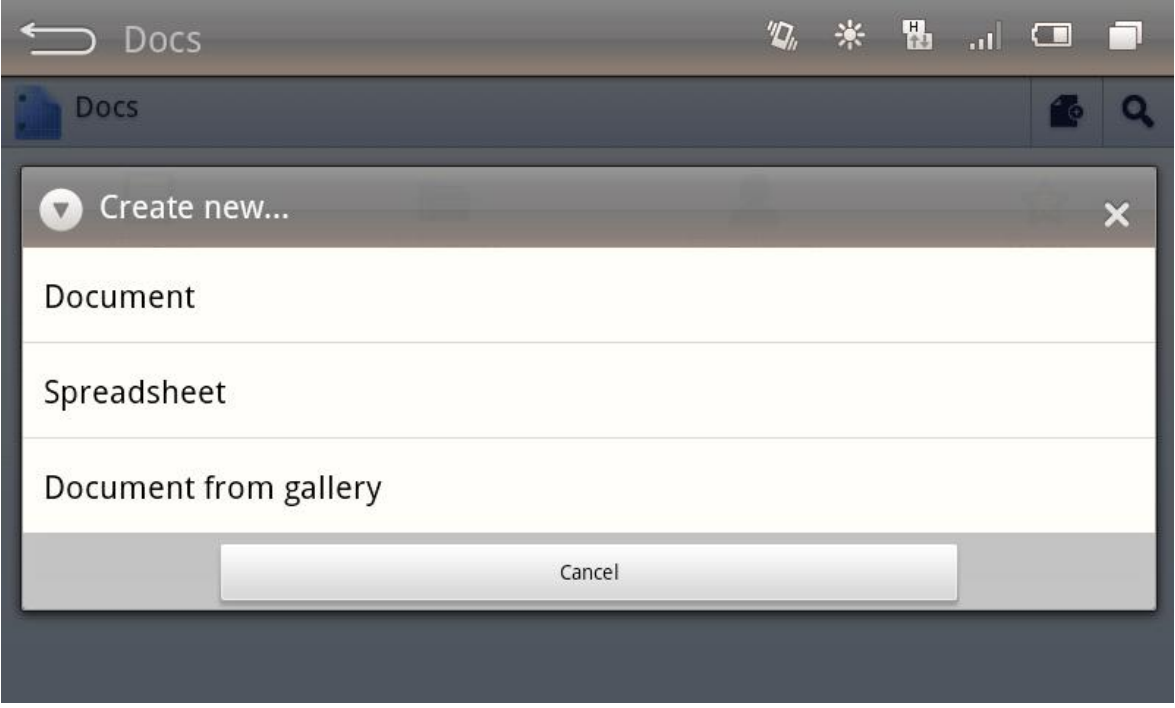

### 2. Open Office Document Reader

Untuk aplikasi perkantoran Format Dokumen Terbuka hanya untuk baca dapat menggunakan aplikasi OpenOffice Document Reader yang tersedia untuk Android dan iOS. Untuk aplikasi ini dapat diperoleh melalui "Google Market"/"Google Play" untuk aplikasi Android atau "App Store" untuk iOS yang dapat dicari dengan kata kunci "Open Office Reader". Adapun tampilannya sebagai berikut:

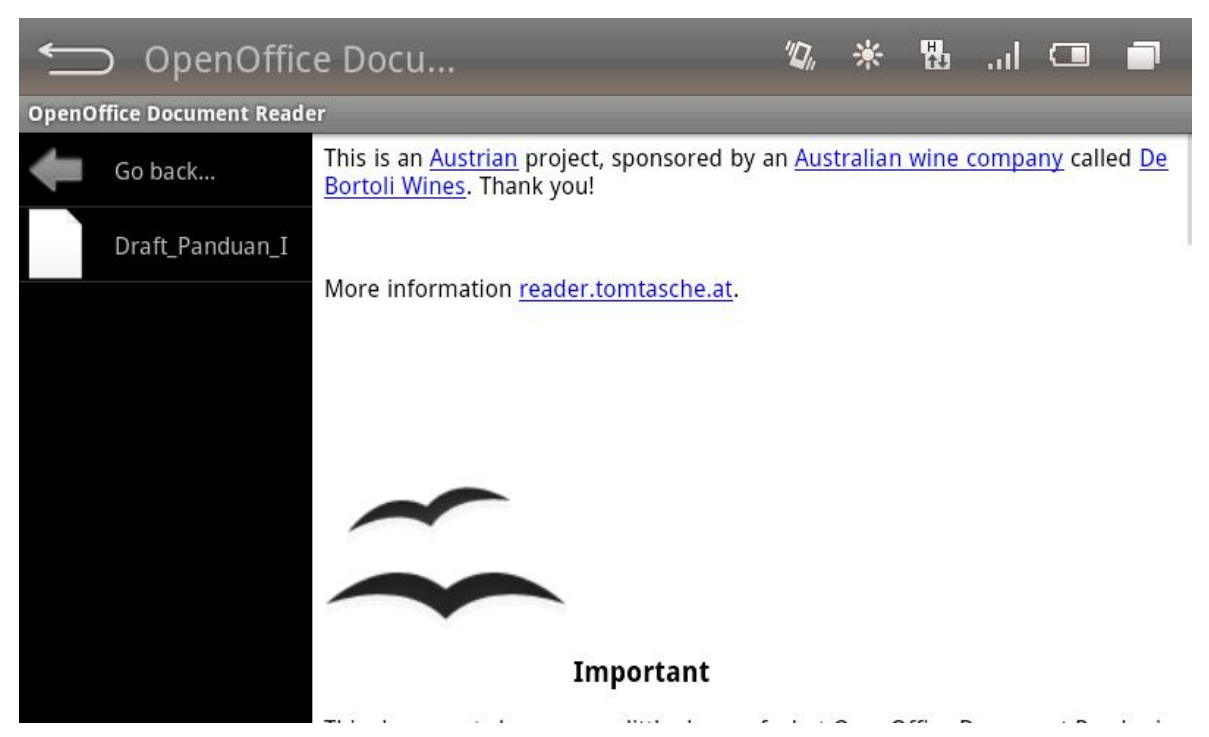

Lampiran B: Format Dokumen Portabel

- *G. Aplikasi Gratis untuk Membuat PDF*
- 1. OpenOffice.org dan LibreOffice

Semua aplikasi yang menjadi bagian dari OpenOffice.org dan LibreOffice dapat disimpan sebagai PDF melalui menu File > Export as PDF.

2. Gimp, Inkscape, dan Scribus

Gimp adalah aplikasi pengedit gambar bitmap atau foto (Photo Editor). Inkscape adalah aplikasi untuk membuat dan mengedit gambar vektor. Scribus adalah aplikasi untuk menata halaman (layout) publikasi atau biasa disebut Desktop Publishing. Ketiganya dapat menyimpan dokumen yang dihasilkannya menjadi PDF.

3. Ghostscript, ps2pdf, dan lain-lain

Banyak aplikasi open source lainnya untuk mengubah dokumen bukan PDF menjadi PDF yang berdiri sendiri maupun yang menjadi bagian (plug-in atau add-in) untuk aplikasi yang lain. Contoh yang sudah sangat banyak digunakan sebagai bagian dari aplikasi lain adalah Ghostscript, misalnya digunakan oleh PdfCreator, WinPdf, BullzipPdf, CutePDF versi freeware.

Perintah ps2pdf mengubah file PostScript (.ps) menjadi PDF. File PostScript dapat dihasilkan dari aplikasi perkantoran, misalnya aplikasi presentasi LibreOffice Impress dapat menyimpan dokumen menjadi ps melalui menu cetak (File > Print) dengan memilih opsi "Print to File". Jika menu File > Export as PDF untuk menghasilkan

slides dalam bentuk PDF, maka ps2pdf dapat mengubah file ps yang dihasilkan oleh Print to File untuk dokumen Slides, Handout, Notes, maupun Outline.

4. Aplikasi PDF berbasis Web

Tersedia aplikasi perkantoran online yang mampu membuat file PDF dan mampu mengubahnya dari Dokumen Perkantoran ODF (.odt, .ods, .odp) menjadi format PDF. Tiga contoh yang terkenal saat dokumen ini disusun adalah GoogleDocs (docs.google.com), SlideShare (slideshare.net), Scribd (scribd.com).

Pada GoogleDocs, untuk mengubah kebentuk Format Dokumen Portabel, Anda dapat mengunggahnya ke GoogleDocs mengklik tombol

, kemudian klik menu "File > Download As > PDF".

Untitled document

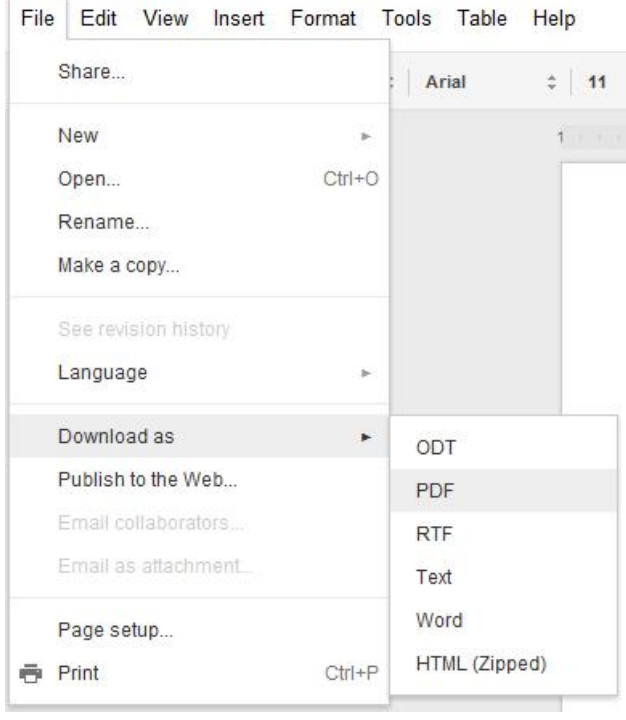

Cara menggunakan SlideShare atau Scribd mirip dengan Google Docs, yaitu lebih dahulu membuat akun (Sign Up) di slideshare.net atau scribd.com. Kita juga dapat menggunakan akun Facebook untuk login dan mengakses slideshare.net atau scribd.com. Setelah login, kita dapat mengupload file lalu membaca atau mendownloadnya sebagai PDF. SlideShare dan Scribd atau yang aplikasi berbagi file yang sejenis ini tidak dapat digunakan untuk mengedit, tapi hanya membaca dan menyimpan ke format PDF.

5. Aplikasi Pembuat PDF untuk *Handheld*

GoogleDocs dapat digunakan untuk membuat atau mengkonversi file kebentuk PDF. Adapun caranya sebagai berikut:

Pilih berkas yang ingin dikonversi, misalnya pada contoh ini adalah format lembar sebar, kemudian klik opsi tambahan yang ada di pojok kanan aplikasi dan klik "More".

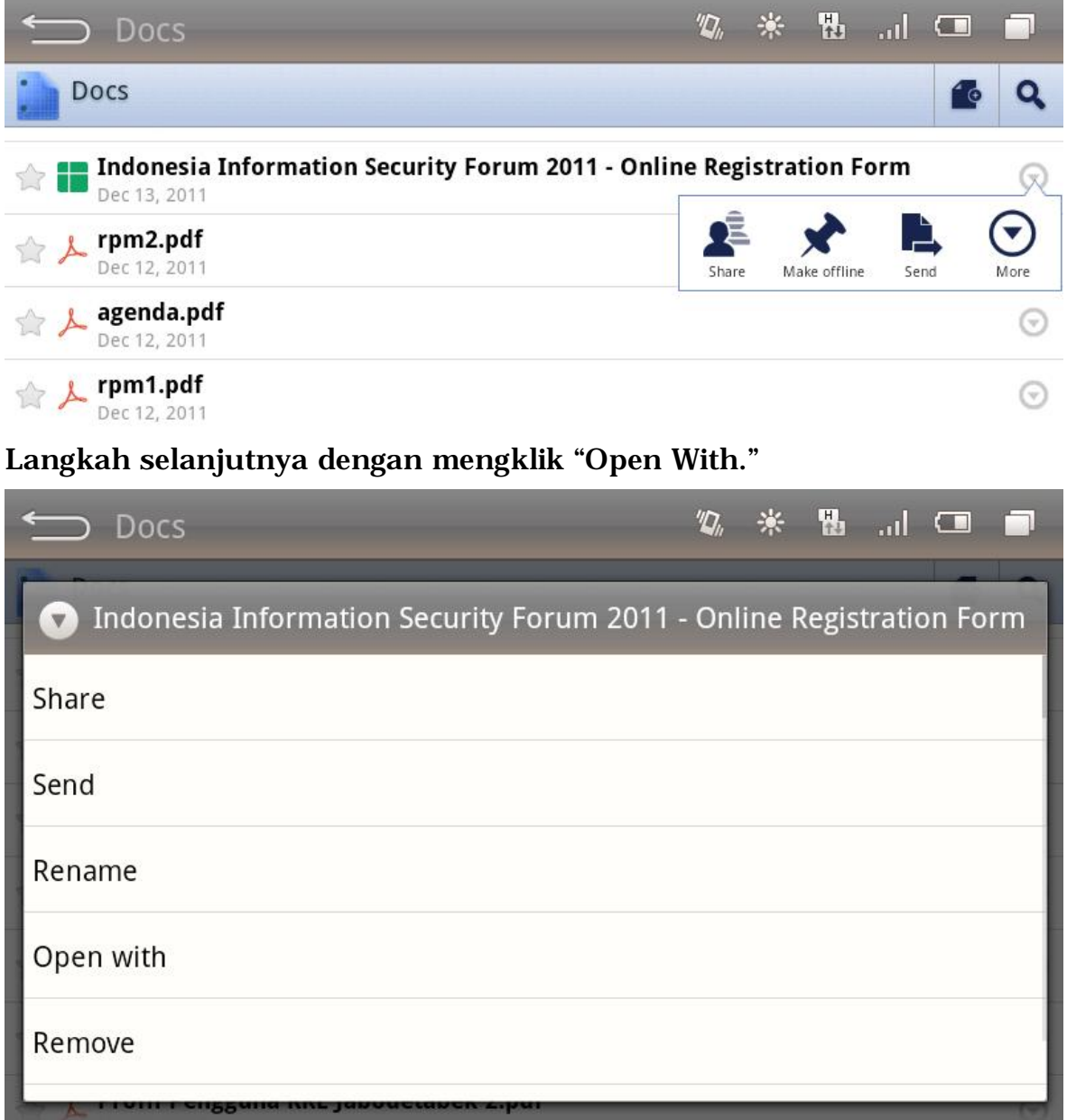

Google Docs akan mengunduh berkas yang ada. Adapun berkas yang diunduh nantinya berformat PDF.

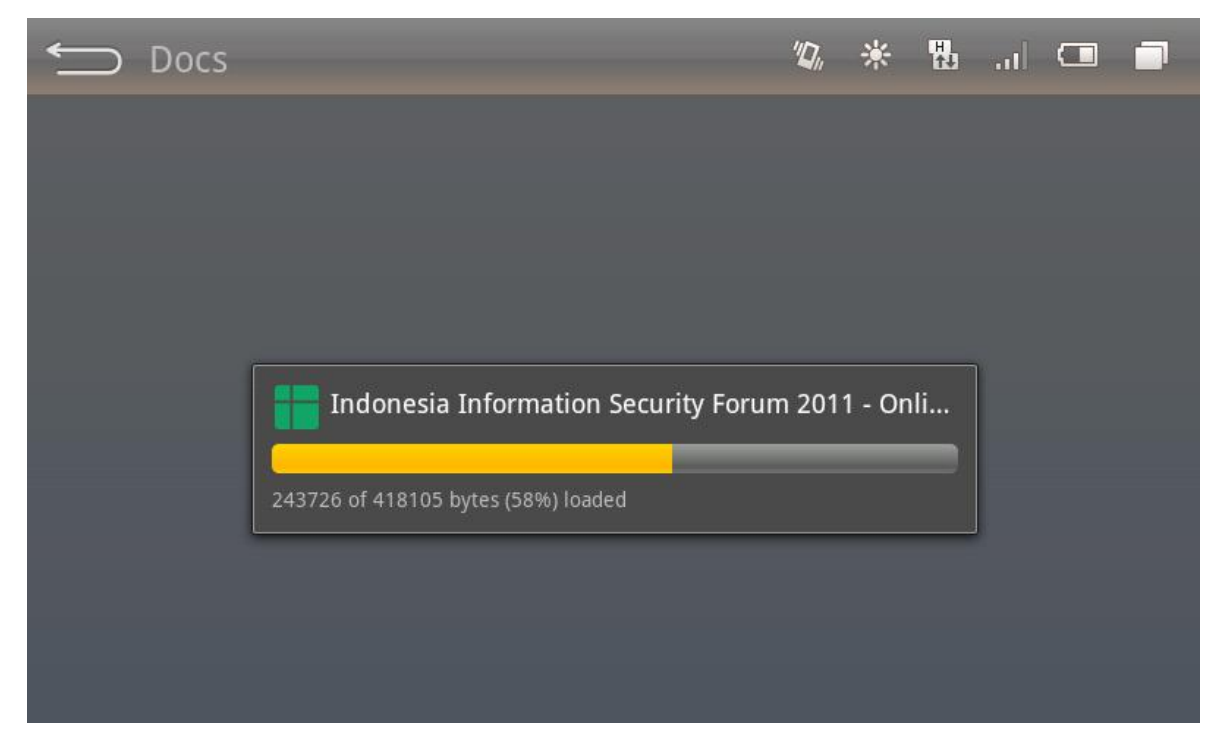

Setelah selesai akan muncul opsi untuk membuka berkas yang ada ke bentuk PDF. Di sini, sebagai contoh menggunakan "PDF to GO" untuk membuka

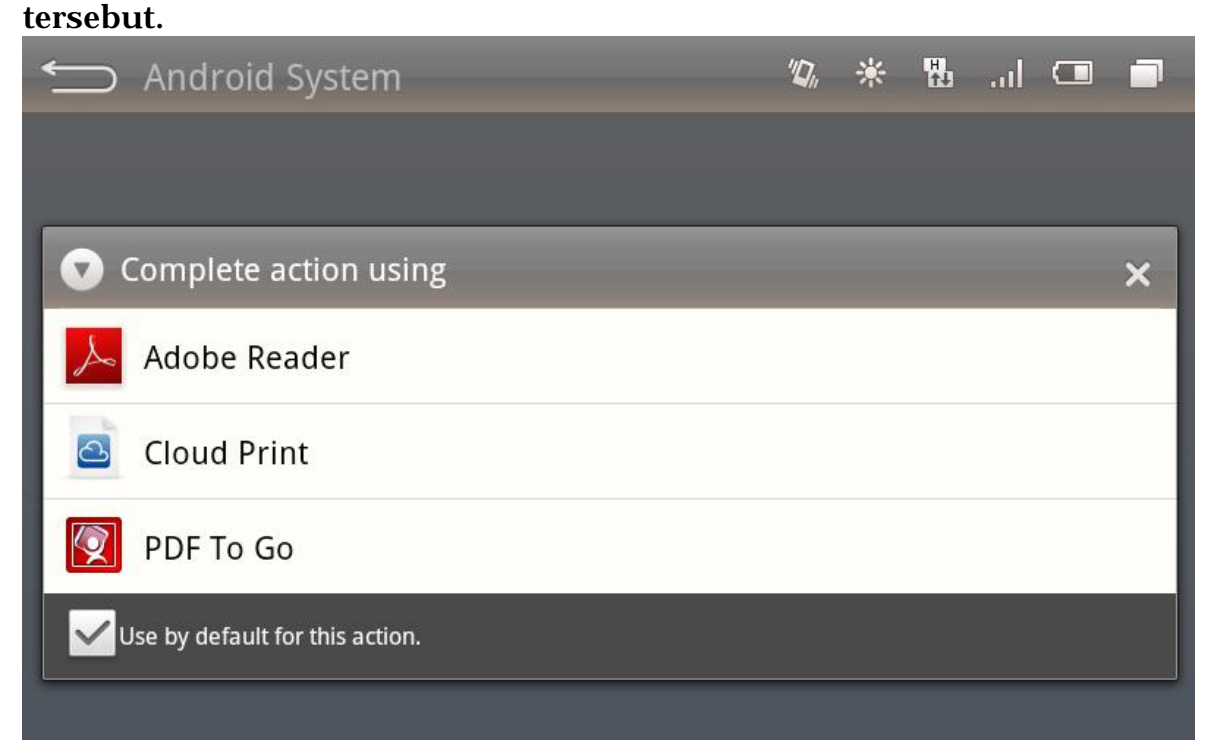

| PDF To Go - Ind                                                                      |                          |       |                                     |                         |                                                                         |                                       |                           | 米                                                   | 點 。』□ |      |  |
|--------------------------------------------------------------------------------------|--------------------------|-------|-------------------------------------|-------------------------|-------------------------------------------------------------------------|---------------------------------------|---------------------------|-----------------------------------------------------|-------|------|--|
| PDF To Go - Indonesia Information Security Forum 2011 - Online Registration Form.pdf |                          |       |                                     |                         |                                                                         |                                       |                           |                                                     |       |      |  |
|                                                                                      |                          |       |                                     |                         |                                                                         |                                       |                           |                                                     |       |      |  |
|                                                                                      | Timestamp                | Title | Name:                               | Organizational<br>Тура: | Organization<br>Name:                                                   | Job Title                             | Twitter:                  | Facebook URL                                        |       |      |  |
|                                                                                      | 06/12/2011 12:28:<br>25  |       | Rusi Anti                           |                         | Kemertenen<br>Kamirfa                                                   | Penelli                               | @ruskazmi                 | www.facebook<br>com è usi su mi                     |       |      |  |
|                                                                                      | 08/12/2011 20:20:        |       | Nordar Amrulloh<br>Parmana          |                         | Universitas<br>Padjadjanan                                              | Public Servant                        | mandanip@yithas.<br>c n m | High Www.wr.<br>facebook.<br>comhendar.a.<br>pamini |       |      |  |
|                                                                                      | 07/12/2011 9:32:<br>23   |       |                                     |                         | Kaminfa                                                                 | stat                                  |                           |                                                     |       |      |  |
|                                                                                      | 07/12/2011 9:59:         |       | Iman Sanjaya<br>Budi Nugraha        |                         | LPI                                                                     | <b>Plasa andhar</b>                   | @budimugraha              | budinugniho                                         |       |      |  |
|                                                                                      | 07/12/2011 10:18:<br>28  |       |                                     |                         |                                                                         |                                       |                           | bud pru@gmail                                       |       |      |  |
|                                                                                      | 07/12/2011 10:35:        |       | Budi Pruvanto<br>Jan Kartago        |                         | <b>PT INV</b>                                                           | Director<br>Technical                 | @budiaru                  | <b>COTT</b><br>Jan Kartago                          |       |      |  |
|                                                                                      | <b>U3</b>                |       | Lamida                              |                         | <b>KEANE</b>                                                            | Consultant.<br>Independent.           | <b>Tarrida</b>            | Lamida                                              |       |      |  |
|                                                                                      | 07/12/2011 10:38<br>m3   |       | Rand Malikul<br>Maki                |                         | private                                                                 | Information<br>Security<br>Consultant |                           | www.facebook.<br>comhandmm                          |       |      |  |
|                                                                                      | 07/12/2011 10:56<br>63   |       | Priyanto                            |                         | Gunadanna<br>University                                                 | Student.                              |                           |                                                     |       |      |  |
|                                                                                      | 07/12/2011 11:37<br>3ú   |       | Kautsanna Adam                      |                         | <b>MCIT</b>                                                             | Please and her.                       | urgumagenta               | Kautsarina Adam                                     |       |      |  |
|                                                                                      | 07/12/2011 11:44:        |       | <b>ARICAHYO</b>                     |                         |                                                                         | <b>CT</b>                             |                           | www.facebook.                                       |       |      |  |
|                                                                                      | 07/12/2011 11:49:        |       | NUGROHO                             |                         | Littang Komnfo Rt RESEARCHER                                            |                                       | @aryanagraha              | computyonupot<br>www.facebook                       |       |      |  |
|                                                                                      | 00<br>07/12/2011 13:28:  |       | Yusuf Eka Saputni<br>Mohammad Sauky |                         | LIKE-PPP.<br>PT. Bank Rakyat.                                           | Public Servent                        | @ranaruli                 | com (yusu fes)                                      |       |      |  |
|                                                                                      | 188<br>07/12/2011 13:32: |       | Kamal                               |                         | <b>Indonesia</b><br>PT. Bank Rakyat                                     | IT Auditor                            | @s4uky_k                  |                                                     |       |      |  |
|                                                                                      | a1                       |       | Trusiamora                          |                         | <b>Indonesia</b>                                                        | IT Auditor                            |                           |                                                     |       |      |  |
|                                                                                      | 07/12/2011 13:34:        |       | Andi Setyawah                       |                         | PT. Bank Rakyat<br><b>Indianasia</b>                                    | IT Auditor                            |                           |                                                     |       |      |  |
|                                                                                      | 07/12/2011 13:35:<br>86  |       | Angg Pristawan                      |                         | PT. Bank Rakyat.<br>Indonesia                                           | IT Auditor                            |                           |                                                     |       |      |  |
|                                                                                      | 07/12/2011 14:01:        |       |                                     |                         | <b>Database</b><br>Research<br>Laboratory.<br>Timi Etubio<br>Technology |                                       |                           | http://www.<br>tia col barois, c armhali p.         |       |      |  |
|                                                                                      |                          |       | <b>Vio Sidik Pravilno</b>           |                         | Takom                                                                   | Stutent                               |                           |                                                     |       |      |  |
|                                                                                      |                          |       |                                     |                         |                                                                         |                                       |                           | $\sim$                                              |       |      |  |
| File                                                                                 |                          |       | Edit                                |                         |                                                                         | View                                  |                           |                                                     |       | More |  |

Jika ingin menyimpannya ke memory handheld, dapat menggunakan menu "Save As".

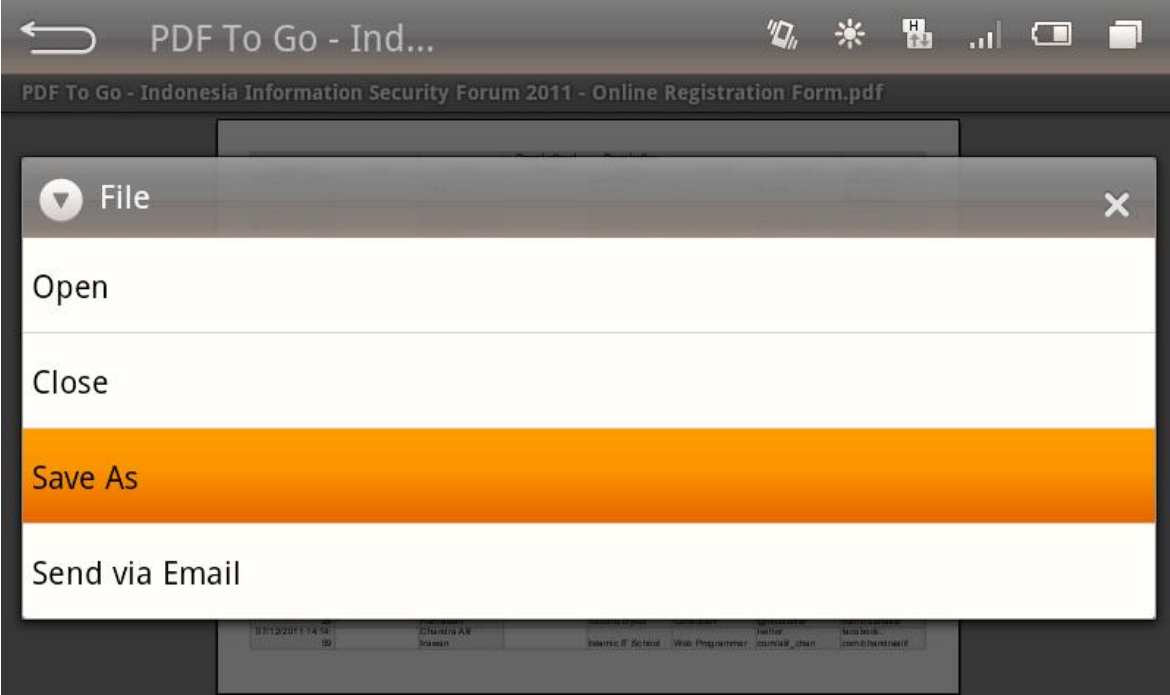

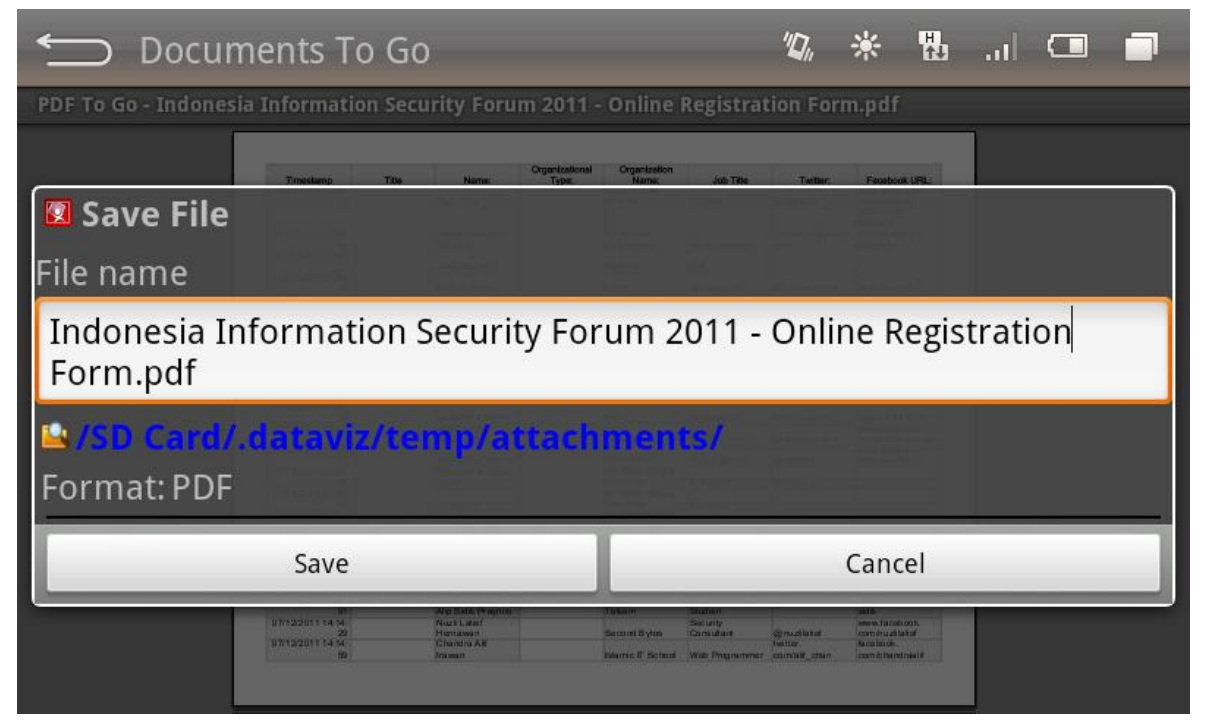

- *6. Aplikasi Proprietary untuk Membuat PDF*
- 1. Microsoft Office 2010

Microsoft Office 2010 menyediakan konversi dari jenis dokumen perkantoran Format Dokumen Terbuka, maupun format dokumen perkantoran lainnya ke bentuk Format Dokume Portabel (PDF). Untuk mengkonversinya, Anda dapat mengklik menu "File > Save As" atau tekan F12.

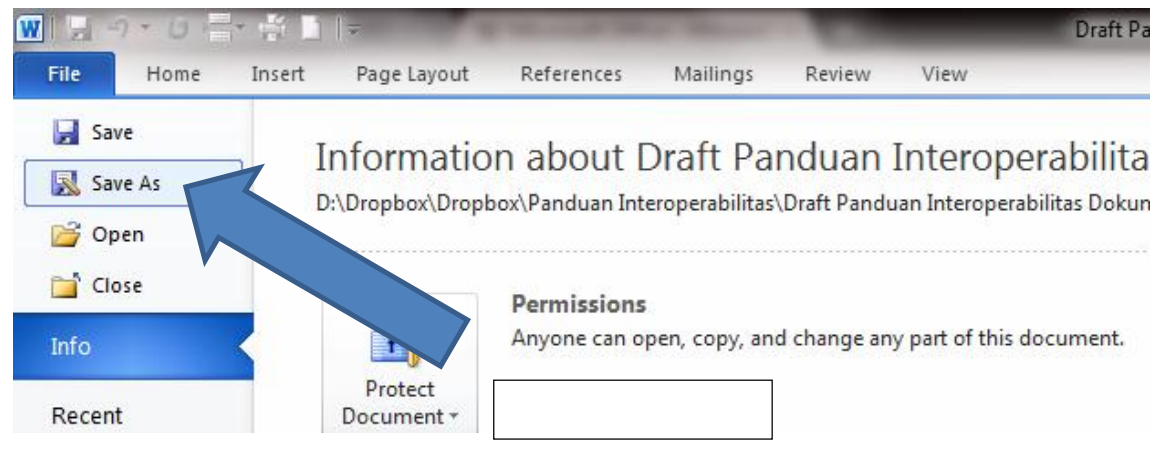

Kemudian pilih format dokumen PDF pada "Save as type:"

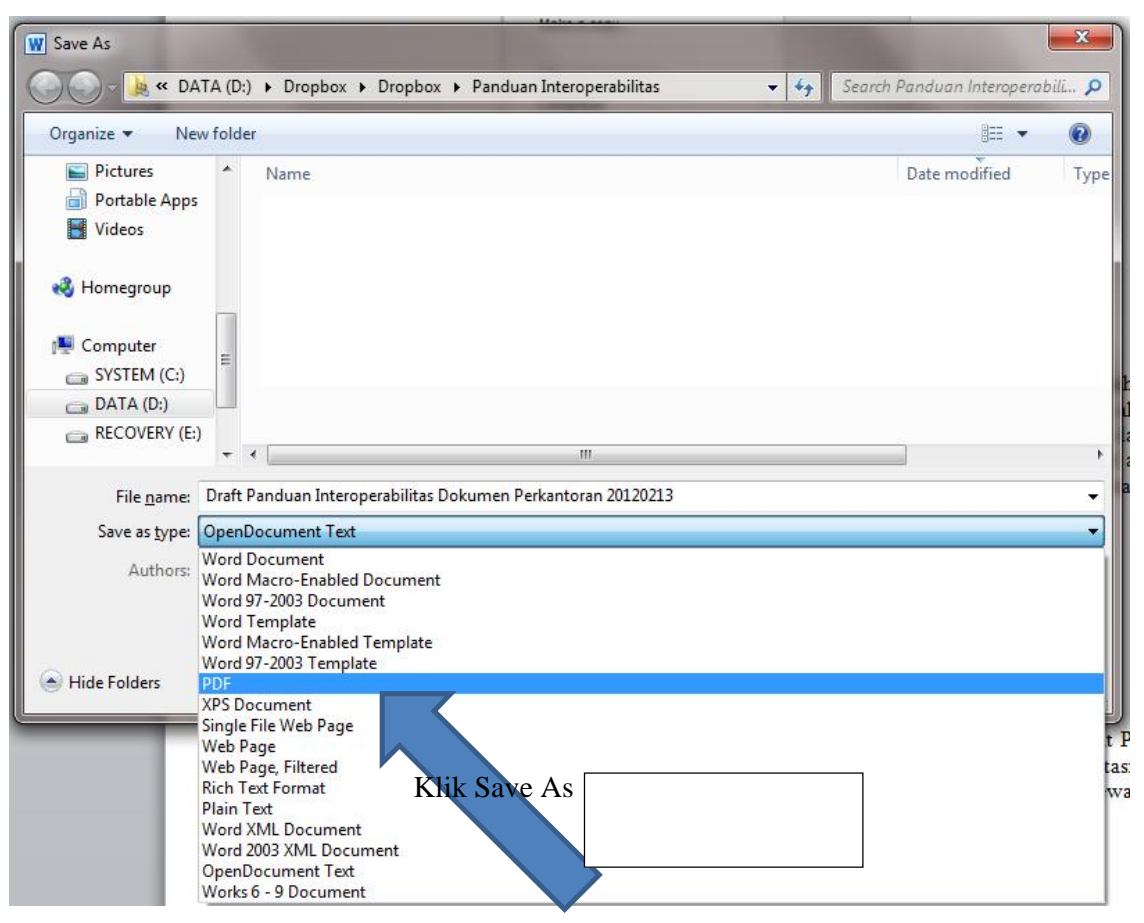

Anda juga dapat mengubah opsi *PDF compliant* dengan menekan tombol Options...

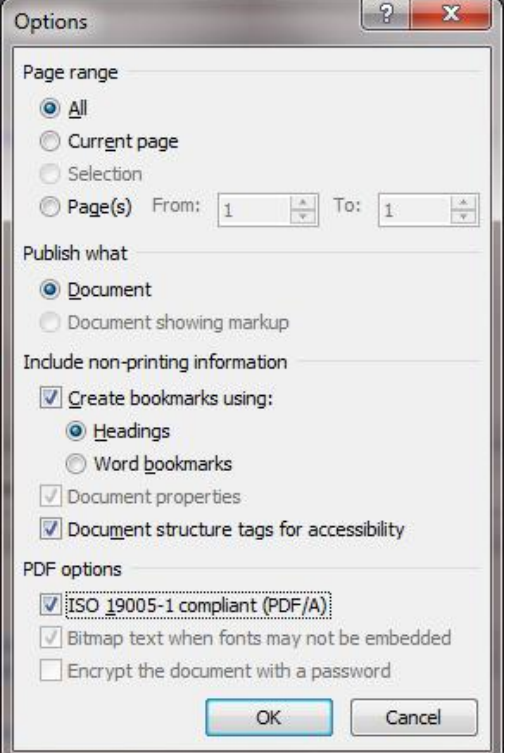

### 2. Adobe Acrobat

Adobe Acrobat adalah aplikasi untuk membuat dokumen PDF. Acrobat Distiller dan Acrobat PDFWriter merupakan bagian dari Adobe Acrobat yang berfungsi untuk mengubah suatu berkas kedalam Format Dokumen Portabel. Acrobat Distiller merupakan aplikasi perkantoran untuk mengubah format file PostScript (.ps) ke bentuk PDF, sehingga jika Anda ingin menggunakannya, file yang ada harus dikonversi terlebih dahulu kebentuk PostScript (.ps). Salah satu kelebihannya dengan menggunakan PostScript ke PDF yaitu dapat mengkompresi ukuran berkas PDF.

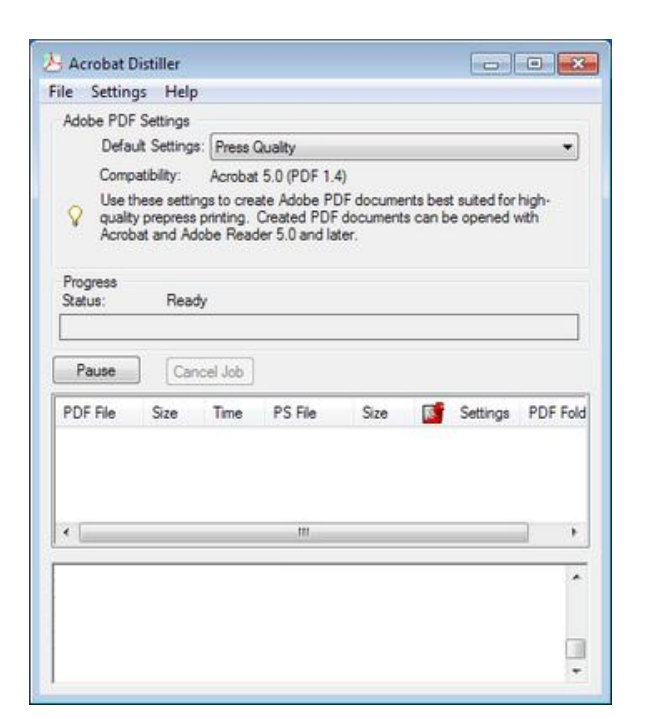

Sementara, Acrobat PDFWriter adalah Virtual Printer Driver yang berfungsi mengubah format berkas apapun yang siap cetak ke bentuk PDF. Anda dapat menggunakannya seolah-olah menge-*print* sebuah berkas.

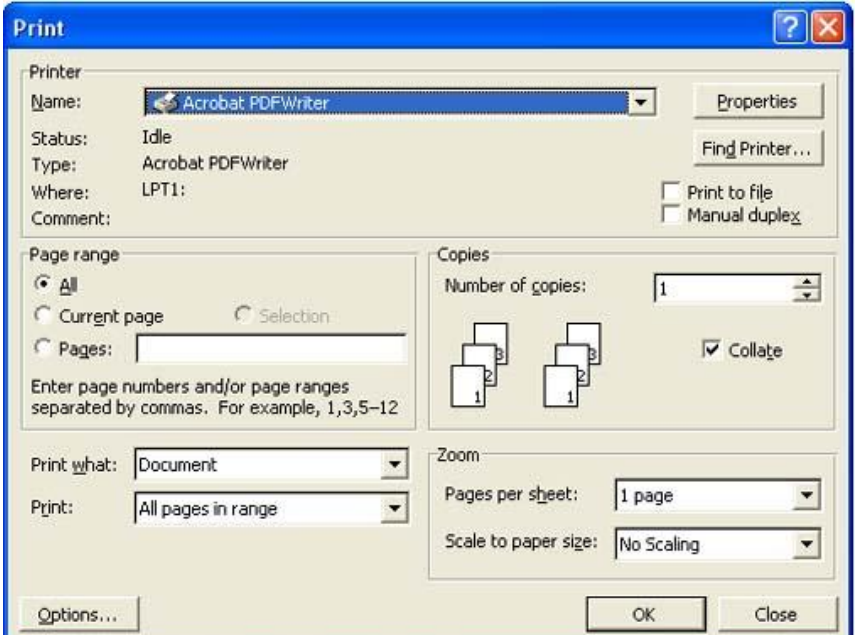

### 3. Aplikasi Pembuat PDF lainnya

Banyak pilihan aplikasi proprietary selain itu, namum popularitasnya masih kalah, misalnya CutePDF, DoPDF, PrimoPDF yang semuanya tersedia gratis (freeware), dan lain-lain yang free maupun tidak.

*4. Aplikasi Pembaca Format Dokumen Portabel* 

1. Open Source PDF Reader

Untuk pengguna sistem operasi Linux, umumnya distro Linux telah menyertakan aplikasi open source untuk membaca file PDF, misalnya evince (berbasis pemrograman gtk atau biasa disatukan dengan desktop GNOME) dan okular (berbasis pemrograman qt atau biasa disatukan dengan desktop KDE). Evince dan okular dapat dijalankan di Linux dengan desktop apa saja. Sebenarnya banyak pilihan aplikasi pembaca PDF yang berlisensi open source, namun tidak dibahas lebih lanjut karena pembaca PDF biasanya sudah menyatu dengan sistem operasi open source seperti Linux.

2. Proprietary PDF Reader

Saat dokumen ini disusun, Adobe Acrobat Reader merupakan aplikasi proprietary pembaca PDF yang sangat terkenal. Acrobat Reader ini gratis (freeware), tetapi tidak open source sehingga termasuk software proprietary. Acrobat Reader tersedia untuk berbagai jenis dan varian atau distro sistem operasi, seperti Windows dan Linux. Banyak pilihan lain aplikasi proprietary untuk membaca PDF, yang umumnya tersedia secara gratis (tidak perlu biaya lisensi untuk menggunakannya) meskipun bukan open source. Di sisi aplikasi handheld, aplikasi propietary yang umum digunakan antara lain Docs to Go yang bisa ditemukan pada Operating System berbasis Android, iOS, maupun Blackberry.

# MENTERI KOMUNIKASI DAN INFORMATIKA REPUBLIK INDONESIA,

### TIFATL SEMBIRING